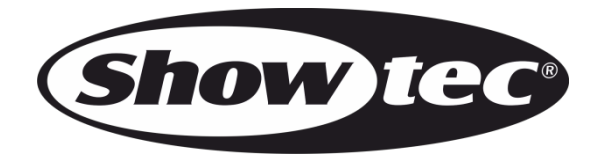

# **BEDIENUNGSANLEITUNG**

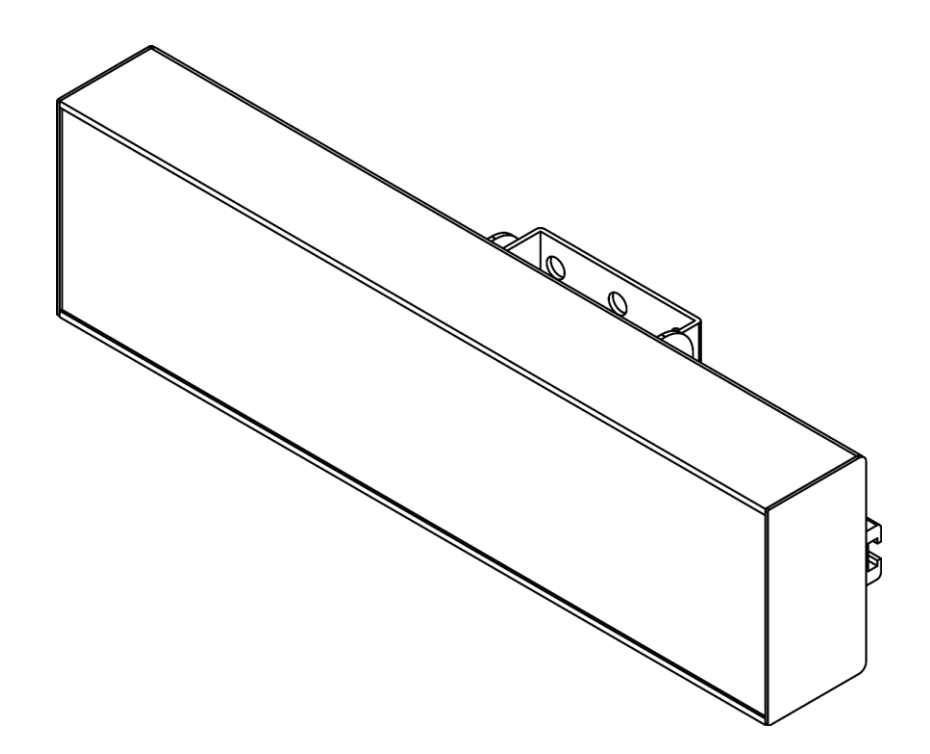

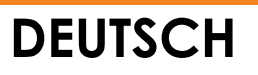

# **Pixel Panel 1024**

# **Vorbemerkung**

Herzlichen Glückwunsch zum Kauf dieses Produkts von Showtec.

Diese Bedienungsanleitung enthält Anweisungen für die korrekte und sichere Verwendung dieses Produkts.

Bewahren Sie die Bedienungsanleitung auf, da sie ein wesentlicher Bestandteil des Produkts ist und wichtige Informationen enthält. Bewahren Sie sie an einem leicht zugänglichen Ort auf.

Diese Bedienungsanleitung enthält Informationen zu folgenden Themen:

- Sicherheitshinweise
- Bestimmungsgemäßer und nicht bestimmungsgemäßer Gebrauch des Geräts
- Installation und Betrieb des Geräts
- Wartungsarbeiten
- Fehlersuche
- Transport, Lagerung und Entsorgung des Geräts

Die Nichtbeachtung der Anweisungen in dieser Bedienungsanleitung kann schwere Verletzungen und Sachschäden nach sich ziehen.

©2022 Showtec. Alle Rechte vorbehalten.

Dieses Dokument darf ausschließlich mit der vorherigen schriftliche Zustimmung von Highlite International ganz oder teilweise kopiert, veröffentlicht oder anderweitig vervielfältigt werden.

Unangekündigte Änderungen der technischen Daten und des Designs bleiben vorbehalten.

Sie finden die neueste Version dieses Dokuments sowie Ausgaben in anderen Sprachen auf [www.highlite.com.](https://www.highlite.com/) Sie können uns aber auch gerne unter [service@highlite.com](mailto:service@highlite.com) kontaktieren.

Highlite International und seine autorisierten Dienstleister haften nicht für Verletzungen, Schäden, direkte oder indirekte Verluste, Folgeschäden, wirtschaftliche Verluste oder sonstige Verluste, die auf die Verwendung, die Unfähigkeit der Verwendung der in diesem Dokument enthaltenen Informationen oder das Vertrauen darauf zurückzuführen sind.

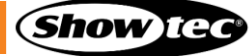

# Inhaltsverzeichnis

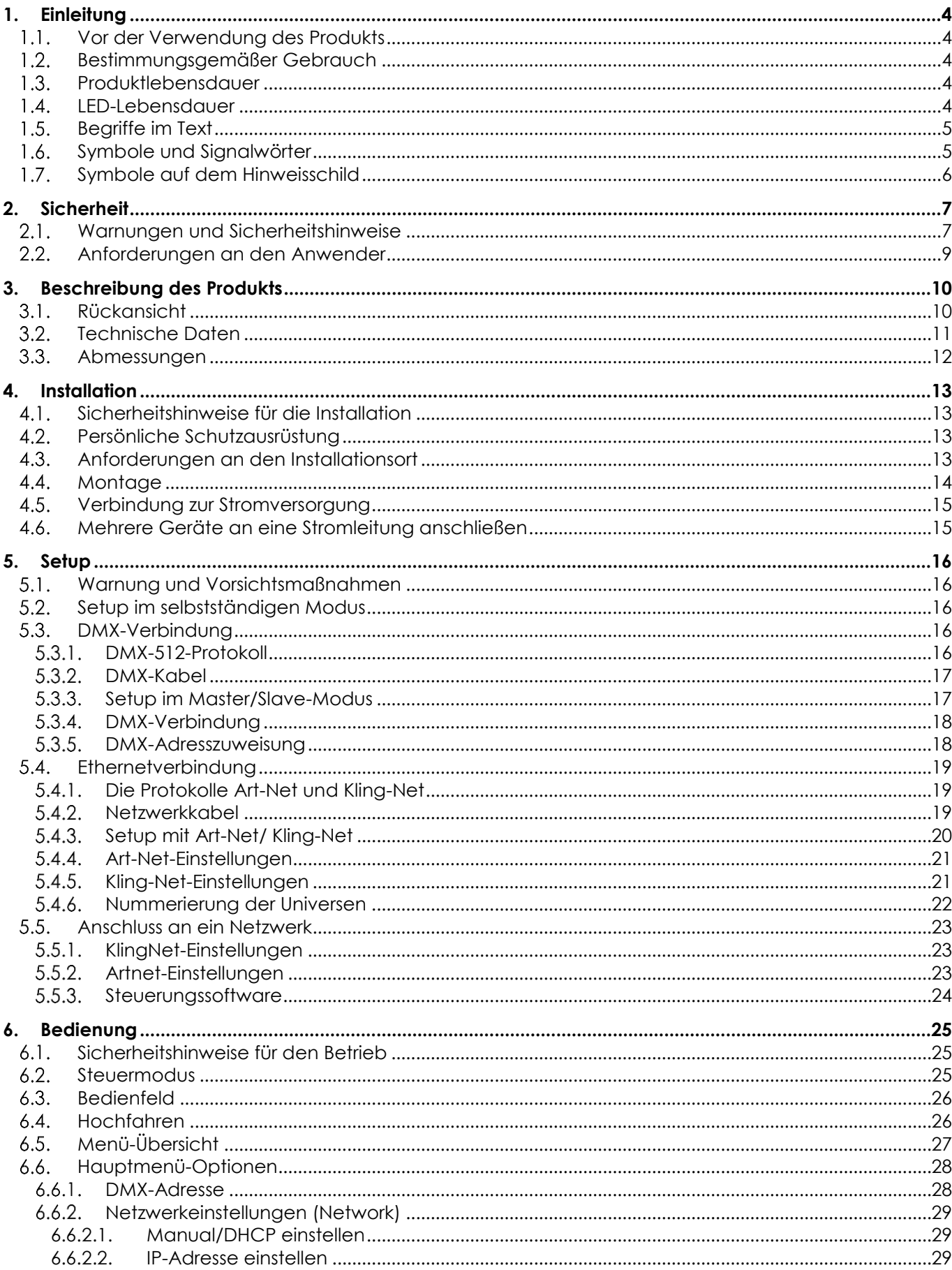

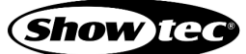

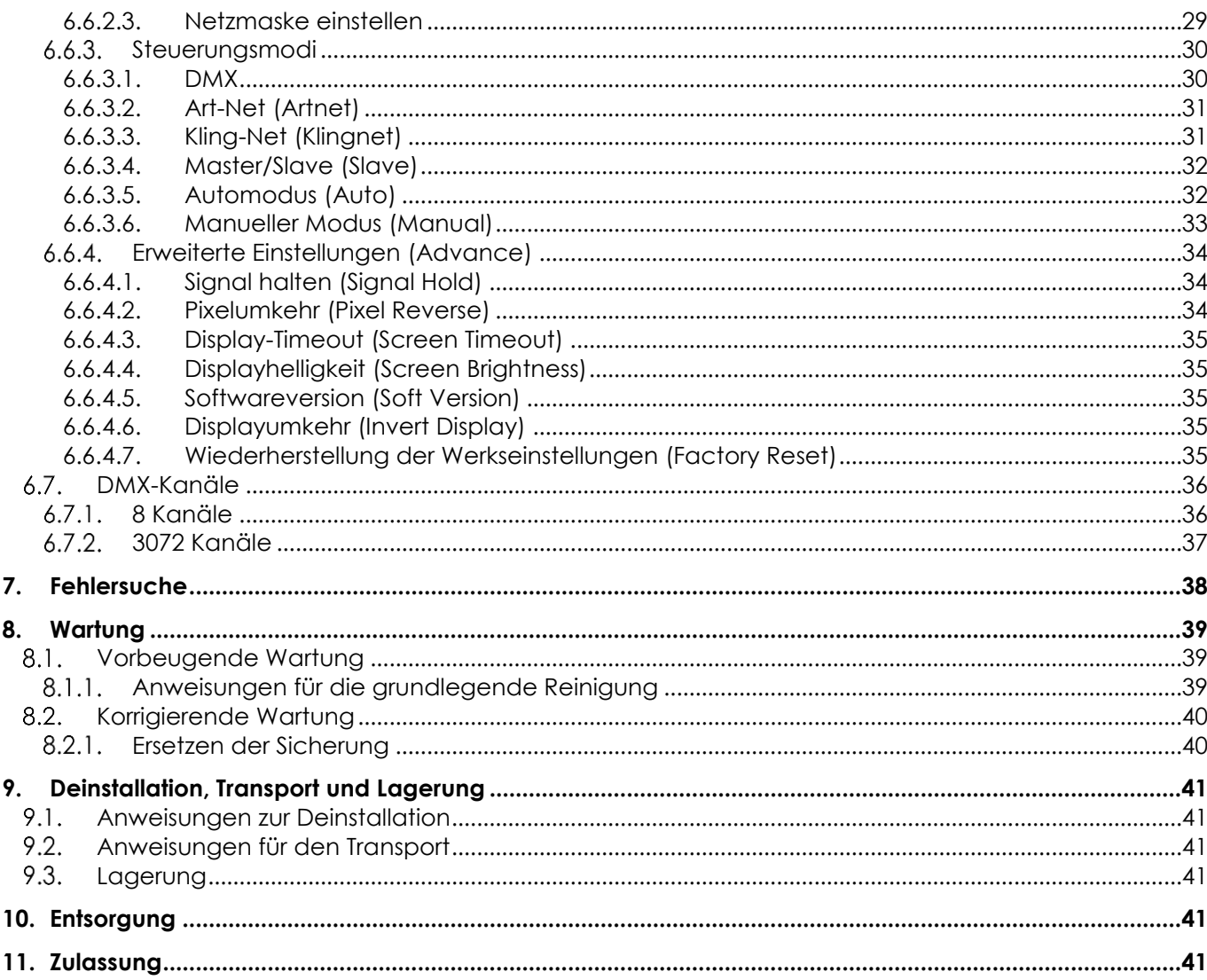

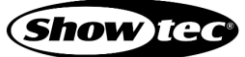

# <span id="page-4-0"></span>**1. Einleitung**

### <span id="page-4-1"></span>**1.1. Vor der Verwendung des Produkts**

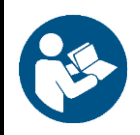

#### **Wichtig**

**Lesen und befolgen Sie die Anweisungen in dieser Bedienungsanleitung, bevor Sie dieses Produkt installieren, bedienen oder warten.**

Der Hersteller haftet unter keinen Umständen für Schäden, die auf die Nichtbeachtung dieser Bedienungsanleitung zurückzuführen sind.

Überprüfen Sie nach dem Auspacken den Inhalt des Kartons. Falls Teile fehlen oder beschädigt sind, wenden Sie sich an Ihren Highlite International-Händler.

Lieferumfang:

- Showtec Pixel Panel 1024
- Powercon Netzkabel (1,5 m)
- **Bedienungsanleitung**

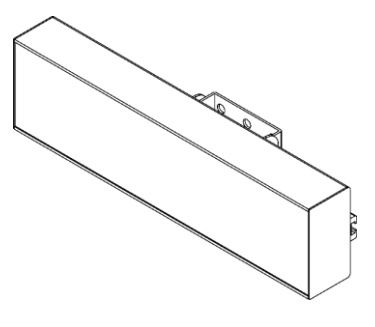

**Abb. 01**

### <span id="page-4-2"></span>**1.2. Bestimmungsgemäßer Gebrauch**

Dieses Gerät ist für den professionellen Gebrauch als Pixel-Panelmatrix für den Innenbereich vorgesehen. Es ist nicht für den Heimgebrauch oder zur allgemeinen Beleuchtung geeignet.

Jeder Gebrauch, der nicht ausdrücklich als bestimmungsgemäßer Gebrauch aufgeführt ist, gilt als nicht bestimmungsgemäßer bzw. falscher Gebrauch.

### <span id="page-4-3"></span>**1.3. Produktlebensdauer**

Dieses Gerät ist nicht für den Dauerbetrieb geeignet. Trennen Sie das Gerät von der Stromversorgung, wenn es nicht in Betrieb ist. Das reduziert den Verschleiß und verlängert seine Lebensdauer.

### <span id="page-4-4"></span>**1.4. LED-Lebensdauer**

Die Lichtleistung der LEDs nimmt mit der Zeit ab (Lichtstromrückgang). Hohe Betriebstemperaturen verstärken diesen Prozess weiter. Sie können die Lebensdauer der LEDs verlängern, indem Sie für ausreichend Belüftung sorgen und sie mit der geringstmöglichen Helligkeit betreiben.

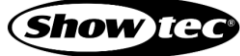

小小门路会员

# <span id="page-5-0"></span>**1.5. Begriffe im Text**

In der Bedienungsanleitung werden die folgenden Begriffe verwendet:

- Schaltflächen/Tasten: Alle Schaltflächen/Tasten sind fett gedruckt, z. B. "Drücken Sie die Tasten **UP/DOWN**."
- Verweise: Verweise auf Kapitel und Geräteteile sind fett gedruckt, z. B.: "Siehe auch 2. **Sicherheit**", "drehen Sie die **Einstellschraube (02)**" 0-255: Definiert einen Wertbereich
- Hinweise: **Hinweis:** (fett gedruckt) es folgen nützliche Informationen oder Tipps.

# <span id="page-5-1"></span>**1.6. Symbole und Signalwörter**

Sicherheitshinweise und Warnungen sind in der gesamten Bedienungsanleitung mit Sicherheitssymbolen gekennzeichnet.

Befolgen Sie stets die Anweisungen in dieser Bedienungsanleitung.

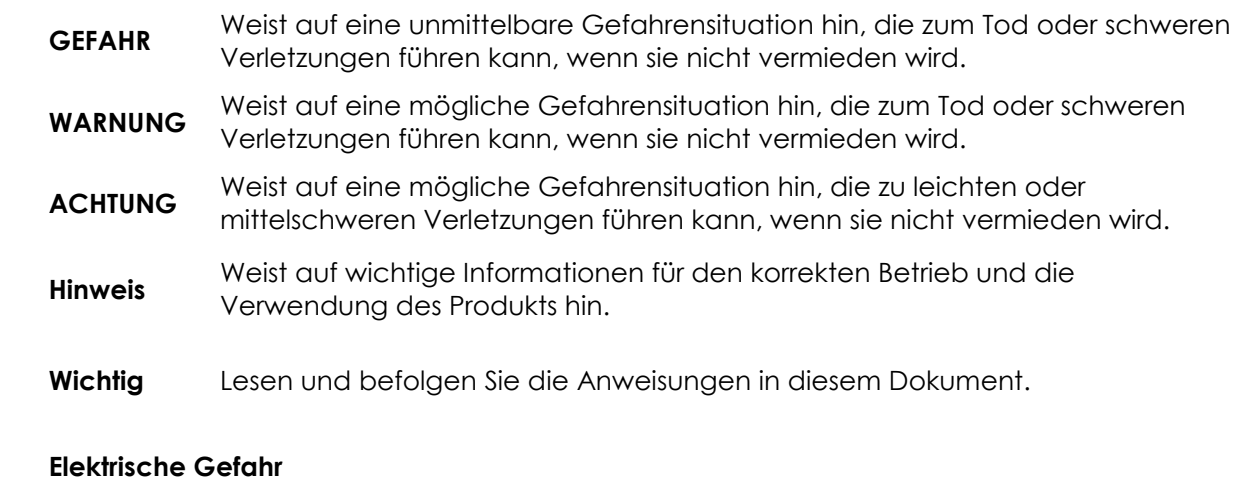

Enthält wichtige Informationen zur Entsorgung dieses Produkts.

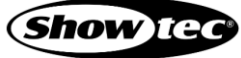

# <span id="page-6-0"></span>**1.7. Symbole auf dem Hinweisschild**

Dieses Produkt ist mit einem Hinweisschild versehen. Es befindet sich auf seiner Rückseite.

Das Hinweisschild enthält die folgenden Symbole:

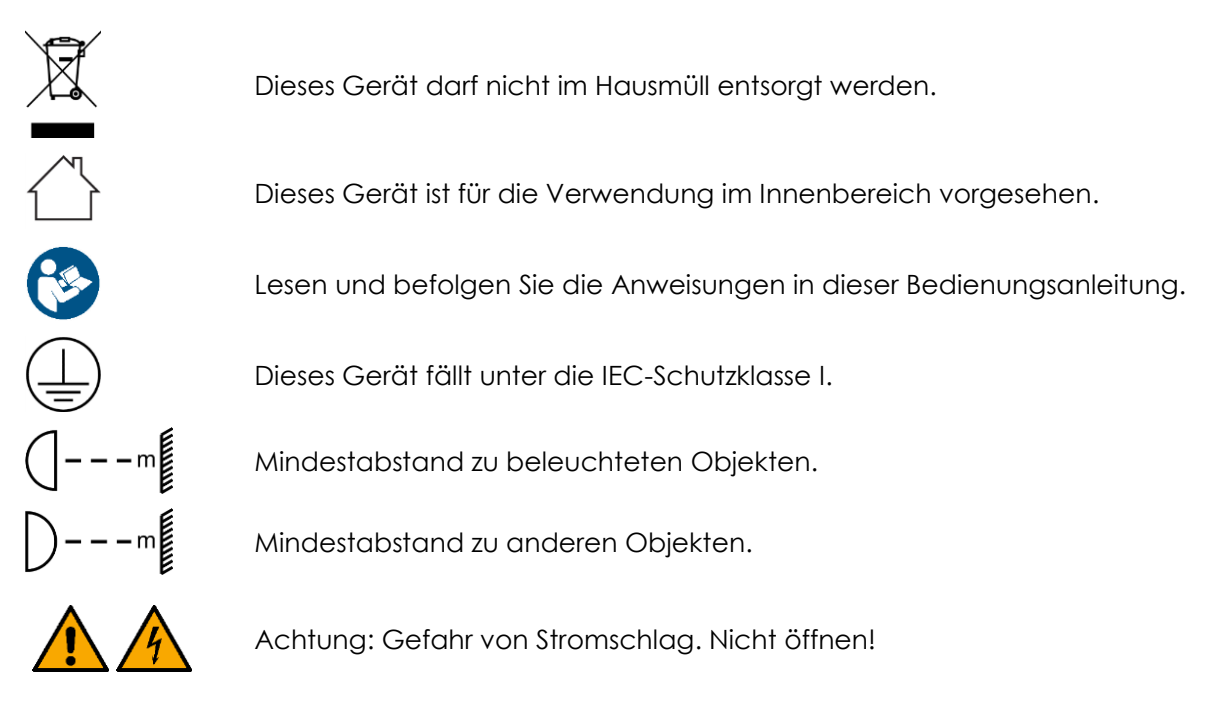

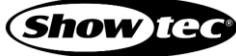

# <span id="page-7-0"></span>**2. Sicherheit**

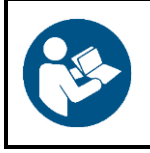

#### **Wichtig**

**Lesen und befolgen Sie die Anweisungen in dieser Bedienungsanleitung, bevor Sie dieses Produkt installieren, bedienen oder warten.**

Der Hersteller haftet unter keinen Umständen für Schäden, die auf die Nichtbeachtung dieser Bedienungsanleitung zurückzuführen sind.

### <span id="page-7-1"></span>**2.1. Warnungen und Sicherheitshinweise**

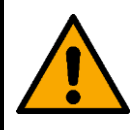

**GEFAHR Gefahr für Kinder**

Nur für die Verwendung durch Erwachsene geeignet. Das Gerät muss außerhalb der Reichweite von Kindern installiert werden.

Bestimmte Teile der Verpackung (Plastiktüten, Styropor, Nägel, etc.) dürfen nicht in Reichweite von Kindern gelangen. Verpackungsmaterialien sind eine potentielle Gefahrenquelle für Kinder.

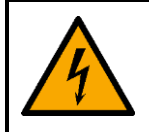

# **GEFAHR**

**Stromschlag durch gefährliche Spannung im Inneren**

Im Gerät gibt es Bereiche, in denen gefährliche Berührungsspannung vorhanden sein kann.

- Öffnen Sie das Gerät nicht und entfernen Sie keine Abdeckungen.
- Betreiben Sie das Gerät nicht, wenn die Abdeckungen oder das Gehäuse geöffnet sind. Überprüfen Sie, dass das Gehäuse fest verschlossen ist und dass alle Schrauben fest angezogen sind, bevor Sie das Gerät verwenden.
- Trennen Sie das Gerät vor Service- und Wartungsarbeiten und bei Nichtgebrauch von der Stromversorgung.

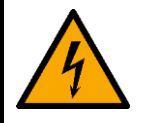

#### **GEFAHR Stromschlag durch Kurzschluss**

Dieses Gerät fällt unter die IEC-Schutzklasse I.

- Stellen Sie sicher, dass das Gerät immer elektrisch mit der Masse (Erde) verbunden ist. Schließen Sie das Gerät nur an eine Steckdose mit Schutzleiteranschluss (Erde) an.
- Decken Sie den Erdungsanschluss (Masse) nicht ab.
- Versuchen Sie nicht, den Temperaturschalter oder die Sicherungen zu überbrücken.
- Verwenden Sie ausschließlich Ersatzsicherungen des gleichen Typs und der gleichen Leistung wie die bereits enthaltenen Sicherungen.
- Das Netzkabel darf nicht mit anderen Kabeln in Berührung kommen. Mit dem Netzkabel und allen Verbindungen mit dem Stromnetz sollten Sie besonders vorsichtig umgehen.
- Das Netzkabel darf niemals modifiziert, gebogen, mechanisch belastet, gedrückt, gezogen oder erhitzt werden.
- Das Netzkabel darf nicht gequetscht oder beschädigt werden. Untersuchen Sie das Netzkabel regelmäßig auf Defekte.
- Tauchen Sie das Gerät nicht in Wasser oder andere Flüssigkeiten. Installieren Sie das Gerät nur an Orten, die nicht überschwemmt werden können.

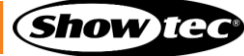

# **Pixel Panel 1024**

● Verwenden Sie das Gerät niemals während eines Gewitters. Trennen Sie das Gerät sofort von der Stromversorgung.

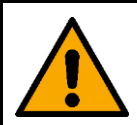

# **WARNUNG**

**Risiko eines epileptischen Anfalls**

Stroboskoplicht kann bei photosensitiver Epilepsie Anfälle auslösen. Empfindliche Personen sollten sich keinem Stroboskoplicht aussetzen.

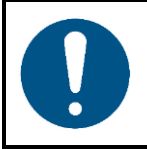

**Hinweis Stromversorgung**

- Bevor Sie das Gerät an die Stromversorgung anschließen, stellen Sie sicher, dass Stromstärke, Spannung und Frequenz den Angaben auf dem Hinweisschild entsprechen, das am Gerät angebracht ist.
- Stellen Sie sicher, dass die Kabeldurchmesser der eingesetzten Verlängerungs- und Netzkabel für die erforderliche Leistungsaufnahme des Geräts ausreichend sind.

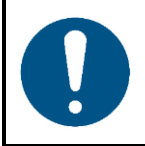

**Hinweis Allgemeine Sicherheit**

- Schließen Sie dieses Gerät nicht an ein Dimmerpack an.
- Schalten Sie das Gerät nicht in kurzen Zeitintervallen ein und aus. Das verringert seine Lebensdauer.
- Setzen Sie das Gerät keinen Erschütterungen aus. Wenden Sie keine übermäßige Kraft an, wenn Sie das Produkt installieren oder verwenden.
- Trennen Sie das Gerät unverzüglich von der Stromversorgung, falls es herunterfällt oder stark erschüttert wird.
- Schalten Sie das Gerät nicht sofort ein, nachdem es starken Temperaturschwankungen ausgesetzt wurde (z. B. beim Transport). Vor dem Einschalten sollte es die Umgebungstemperatur erreicht haben, damit es durch entstehende Kondensation nicht beschädigt wird.
- Stellen Sie die Nutzung des Geräts umgehend ein, wenn es nicht ordnungsgemäß funktioniert.

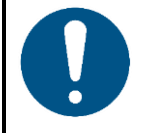

#### **Hinweis**

**Nur für die professionelle Verwendung Dieses Gerät darf nur für die Zwecke verwendet werden, für die es ausgelegt ist.**

Dieses Gerät ist als Pixel-Panelmatrix für den Innenbereich konzipiert. Die unsachgemäße Verwendung kann zu gefährlichen Situationen führen und Verletzungen und Sachschäden verursachen.

- Dieses Gerät ist nicht für Haushalte oder zur allgemeinen Beleuchtung geeignet.
- Dieses Gerät ist nicht für den Dauerbetrieb geeignet.
- Die Lichtquelle in diesem Gerät kann nicht vom Anwender ausgetauscht werden.
- Dieses Gerät enthält keine Teile, die vom Benutzer gewartet werden können. Nicht autorisierte Änderungen am Gerät führen dazu, dass die Garantie erlischt. Solche Änderungen können zu Verletzungen und Sachschäden führen.

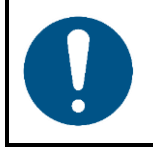

#### **Hinweis**

**Unterziehen Sie das Gerät vor jedem Gebrauch einer Sichtprüfung.**

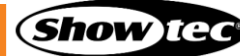

Überprüfen Sie Folgendes:

- Alle Schrauben, die für die Installation des Geräts oder von Teilen davon verwendet werden, sitzen fest und sind nicht verrostet.
- Die Sicherheitsvorrichtungen sind nicht beschädigt.
- Gehäuse, Befestigungen und Installationspunkte sind nicht verformt.
- Die Stromkabel sind nicht beschädigt und weisen keine Materialermüdung auf.

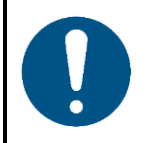

#### **Hinweis**

**Setzen Sie das Gerät keinen Bedingungen aus, die die angegebene IP-Schutzart übersteigen.**

Dieses Gerät hat die Schutzart IP20. Die IP-Schutzart 20 (IP = Ingress Protection, Schutz vor Eindringen) bietet Schutz vor festen Gegenständen, die größer als 12 mm sind (z. B. Finger), aber keinen Schutz gegen das Eindringen von Wasser.

#### <span id="page-9-0"></span>**2.2. Anforderungen an den Anwender**

Dieses Produkt darf von Personen ohne besondere Qualifikation verwendet werden. Die Pflege des Produkts kann von Personen ohne besondere Qualifikation durchgeführt werden. Die Installation und Wartung des Produkts darf nur von qualifizierten Personen durchgeführt werden. Wenden Sie sich an Ihren Highlite-Händler für weitere Informationen.

Qualifizierte Personen wurden von einem Fachmann für bestimmte Aufgaben und Arbeitsaktivitäten im Zusammenhang mit der Installation, Wartung und Instandhaltung dieses Produkts unterwiesen und geschult oder werden von einem Fachmann beaufsichtigt, damit sie Risiken erkennen und angemessene Vorkehrungen treffen können.

Qualifizierte Personen sind geschult oder verfügen über Erfahrungen, die es ihnen ermöglichen, Risiken zu erkennen und Gefahren zu vermeiden, die mit der Installation, Wartung und Instandhaltung dieses Produkts verbunden sind.

Personen ohne besondere Qualifikation sind alle sonstigen Personen, die keine besondere Unterweisung erhalten haben oder keine Erfahrung aufweisen. Zu Personen ohne besondere Qualifikation zählen nicht nur Benutzer des Produkts, sondern auch alle anderen Personen, die möglicherweise Zugriff auf das Gerät haben oder sich in der Nähe des Geräts aufhalten.

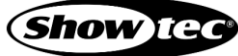

# <span id="page-10-0"></span>**3. Beschreibung des Produkts**

Der Showtec Pixel Panel 1024 ist eine Panelmatrix mit 64x 16 einzeln ansteuerbaren RGB-Pixeln. Er ist für die Verwendung in Innenräumen geeignet. Er wird mit einer Ausrichtungsplatte, einem flexiblen Befestigungssystem und einer abnehmbaren schwarz gefrosteten Abdeckung geliefert. Dadurch ist es ganz einfach, mehrere Pixel Panels nacheinander auszurichten. Es bietet außerdem mehrere Steuerungsoptionen – DMX, Master/Slave, Art-Net, Kling-Net – und verfügt aber auch über voreingestellte Programme, die es selbstständig abspielen kann.

Mit seinen 30 voreingestellten Grafiken, der RGB-Farbengine, dem Stroboskop und dem Dimmer, die im Modus mit 8 Kanälen angesteuert werden können, ist er eine schöne Ergänzung für Ihre Show – auch ohne Videosoftware.

#### <span id="page-10-1"></span>**3.1. Rückansicht**

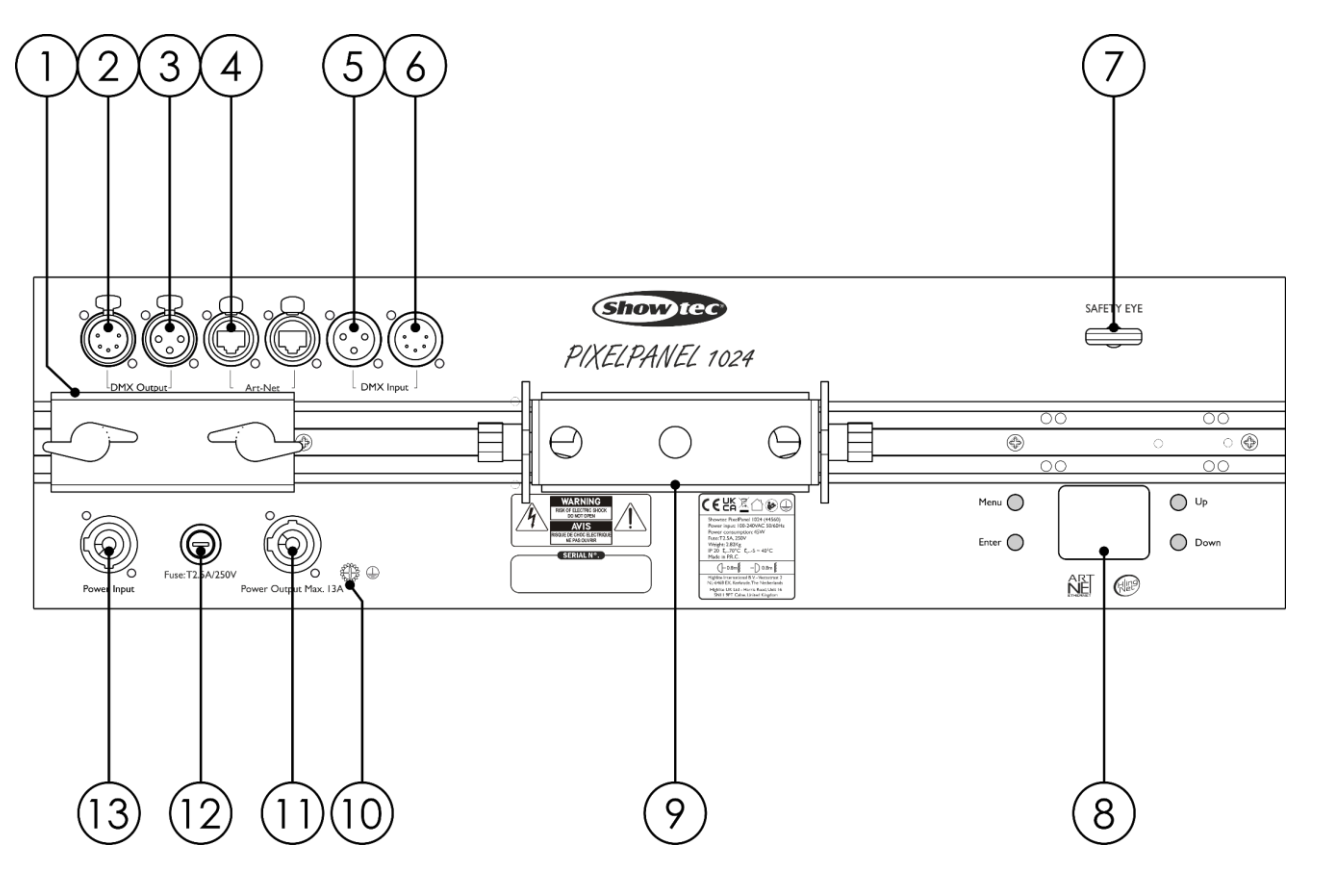

**Abb. 02**

- 01) Verbindungsstück zum Ausrichten von 2 Pixel Panels
- 02) 5-poliger DMX-Ausgang (OUT)
- 03) 3-poliger DMX-Ausgang (OUT)
- 04) 2x ArtNet RJ45-Anschluss
- 05) 3-poliger DMX-Eingang (IN)
- 06) 5-poliger DMX-Eingang (IN)
- 07) Sicherheitsring
- 08) OLED-Display + Menü-Tasten
- 09) 2x Einstellschrauben + Halterung
- 10) Erde
- 11) Power Pro Netzausgang 100-240 V(Grau)
- 12) Sicherung T2, 5 A/250 V
- 13) Power Pro Netzeingang 100-240 V(Blau)

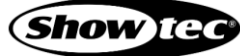

# <span id="page-11-0"></span>**3.2. Technische Daten**

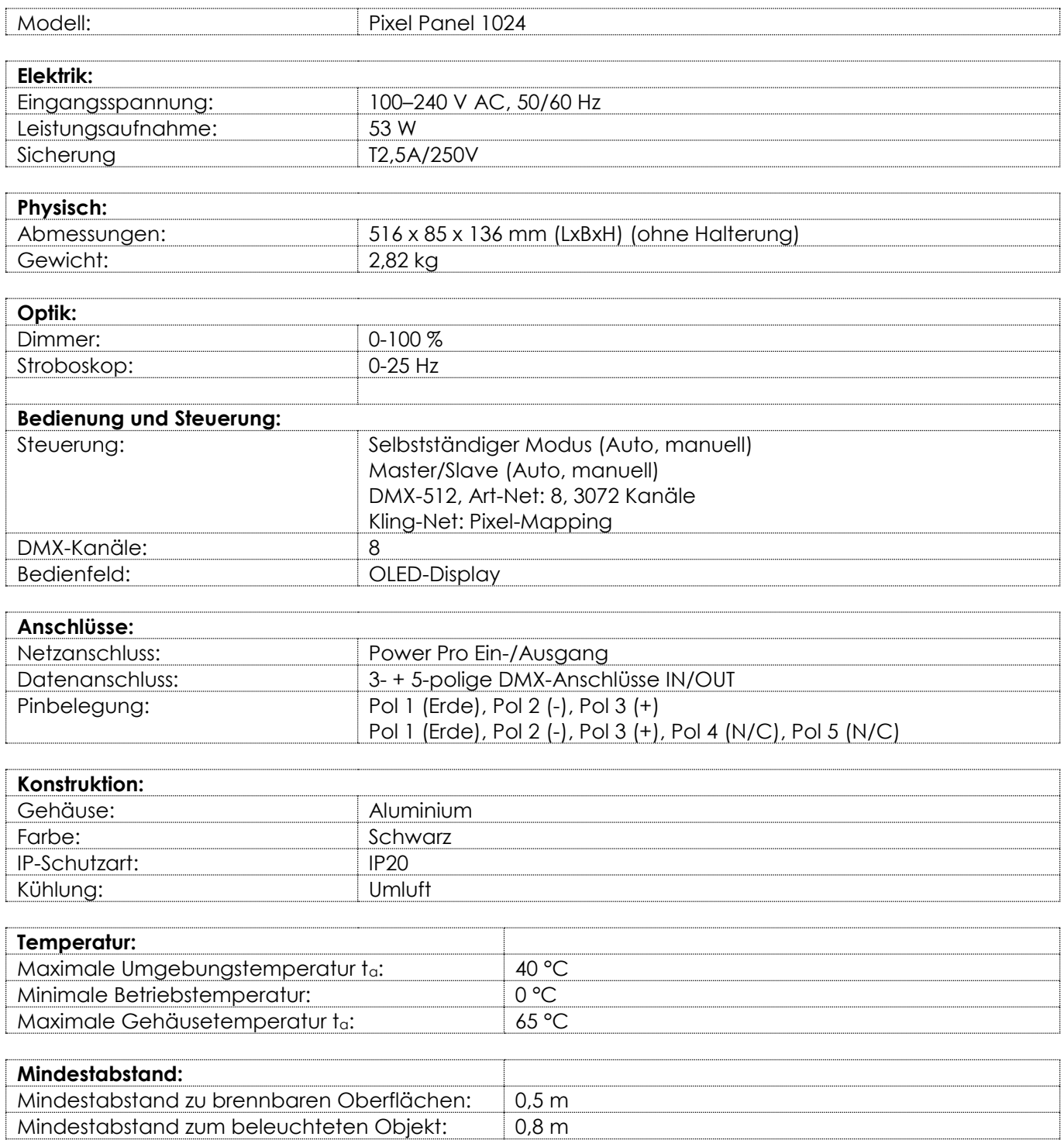

# <span id="page-12-0"></span>**3.3. Abmessungen**

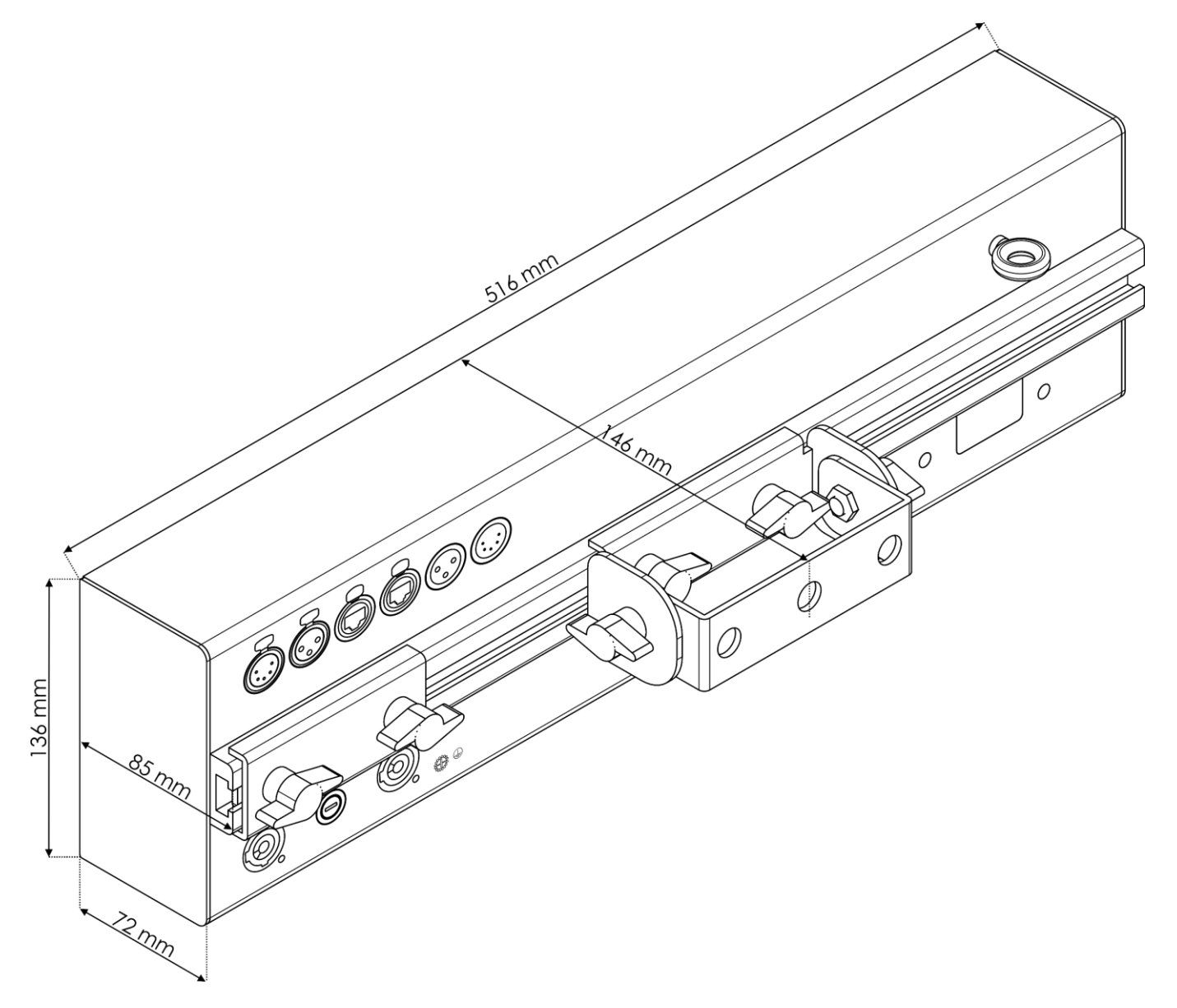

**Abb. 03**

# <span id="page-13-0"></span>**4. Installation**

### <span id="page-13-1"></span>**4.1. Sicherheitshinweise für die Installation**

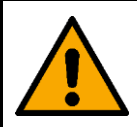

**WARNUNG Die unsachgemäße Installation des Produkts kann zu schweren Verletzungen und Sachschäden führen!**

Wenn Traversensysteme verwendet werden, darf die Installation nur von unterwiesenen oder qualifizierten Personen durchgeführt werden.

Befolgen Sie alle geltenden europäischen, nationalen und lokalen Sicherheitsbestimmungen für die Befestigung und Traversensysteme.

#### <span id="page-13-2"></span> $4.2.$ **Persönliche Schutzausrüstung**

Tragen Sie während der Installation und Befestigung persönliche Schutzausrüstung gemäß den nationalen und standortspezifischen Vorschriften.

### <span id="page-13-3"></span>**4.3. Anforderungen an den Installationsort**

- Das Gerät darf nur in Innenräumen installiert werden.  $\bullet$
- Das Gerät kann in jeder beliebigen Position an einem Traversensystem oder einer anderen tragenden Struktur montiert werden.
- Der Mindestabstand zu anderen Objekten beträgt 0,5 m.
- Der Mindestabstand zwischen der Lichtquelle und der beleuchteten Fläche beträgt 0,8 m.
- Die maximale Umgebungstemperatur für den Betrieb beträgt ta = 40 °C und darf auf keinen Fall überschritten werden.
- Die relative Luftfeuchtigkeit darf 50 % bei einer Umgebungstemperatur von 40 °C nicht überschreiten.

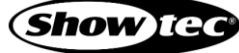

# <span id="page-14-0"></span>**4.4. Montage**

Das Gerät kann in jeder beliebigen Position an einem Traversensystem oder einer anderen tragenden Struktur montiert werden. Stellen Sie sicher, dass das Gesamtgewicht innerhalb der festgelegten Grenzen der Tragstruktur liegt.

Das Gerät wird mit 1 Montagehalterungen geliefert.

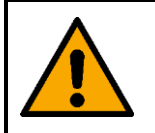

**ACHTUNG Beschränken Sie den Zugang unter dem Arbeitsbereich während des Auf- und Abbaus.**

Gehen Sie zur Montage des Geräts wie folgt vor:

Bringen Sie die Halbkupplung wie in Abb. 04 an. Verwenden Sie nur Halbkupplungen, die dazu geeignet sind, das Gerät an einer Traverse zu befestigen.

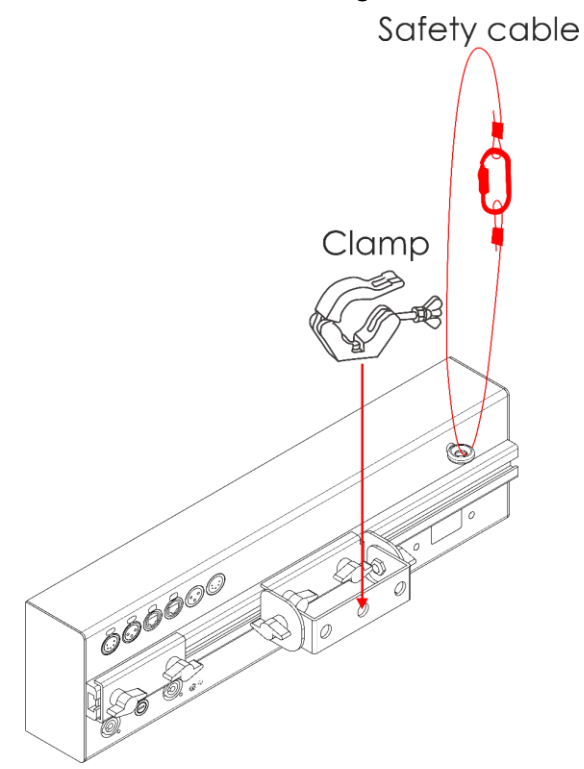

#### **Abb. 04**

- 02) Befestigen Sie das Gerät an der Tragkonstruktion. Stellen Sie sicher, dass sich das Gerät nicht frei bewegen kann.
- 03) Sichern Sie das Gerät mit einer Sekundäraufhängung, z. B. einem Sicherheitskabel. Stellen Sie sicher, dass die Sekundäraufhängung das 10-fache Gewicht des Geräts tragen kann. Wenn möglich, sollte die Sekundäraufhängung unabhängig von der Primärhalterung an der Tragstruktur befestigt werden. Führen Sie das Sicherheitskabel durch den **Sicherheitsring (07)** wie in Abb. 04 gezeigt.

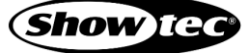

# <span id="page-15-0"></span>**4.5. Verbindung zur Stromversorgung**

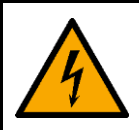

#### **GEFAHR Stromschlag durch Kurzschluss**

Das Gerät funktioniert mit Wechselstrom mit 100–240 V und 50/60 Hz. Schließen Sie das Gerät niemals an eine andere Spannung oder Frequenz an.

Dieses Gerät fällt unter die IEC-Schutzart I. Stellen Sie sicher, dass es immer elektrisch mit der Masse (Erde) verbunden ist.

Vor dem Anschließen des Geräts an eine Steckdose:

- Stellen Sie sicher, dass die Stromversorgung mit der Eingangsspannung übereinstimmt, die auf dem  $\bullet$ Hinweisschild des Geräts angegeben ist.
- Stellen Sie sicher, dass die Steckdose über einen Erdungsanschluss verfügt.

Schließen Sie das Gerät mit dem Netzkabel an die Steckdose an. Schließen Sie das Gerät nicht an einen Dimmerkreis an, da dies das Gerät beschädigen kann.

#### <span id="page-15-1"></span>**4.6. Mehrere Geräte an eine Stromleitung anschließen**

Dieses Gerät kann mit anderen Geräten an eine Stromleitung angeschlossen werden. Sie können über den Stromausgang ein anderes Gerät mit Strom versorgen. Beachten Sie den unterschiedlichen Aufbau von Ein- und Ausgang: Sie können diese Typen nicht miteinander verbinden.

Der Anschluss von mehreren Geräten an eine Stromleitung darf nur von unterwiesenen oder qualifizierten Personen durchgeführt werden.

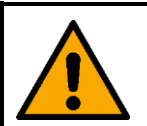

#### **WARNUNG**

**Der fehlerhafte Anschluss mehrerer Geräte an eine Stromleitung kann schwere Verletzungen und Sachschäden nach sich ziehen.**

Vermeiden Sie folgendermaßen eine Überlastung des Stromkreises, wenn Sie mehrere Geräte an eine Stromleitung anschließen:

- Verwenden Sie Kabel mit ausreichender Strombelastbarkeit. Das mit dem Gerät gelieferte Netzkabel ist nicht für den Anschluss mehrerer Geräte geeignet,
- Achten Sie darauf, dass die Gesamtstromaufnahme des Geräts und aller angeschlossenen Geräte die Nennkapazität der Stromkabel und des Schutzschalters nicht überschreitet.
- Schließen Sie nicht mehr Geräte an eine Stromleitung an als die empfohlene Höchstzahl.

Maximale empfohlene Geräteanzahl:

- bei 100-120 V: 12 Pixel Panel 1024
- bei 200-240 V: 24 Pixel Panel 1024

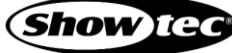

# <span id="page-16-0"></span>**5. Setup**

### <span id="page-16-1"></span>**5.1. Warnung und Vorsichtsmaßnahmen**

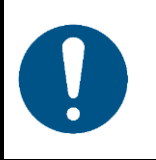

**Hinweis**

**Schließen Sie alle Datenkabel an, bevor Sie das Gerät mit Strom versorgen. Trennen Sie immer zuerst die Stromversorgung, bevor Sie Datenkabel anschließen oder trennen.**

### <span id="page-16-2"></span>**5.2. Setup im selbstständigen Modus**

Der Pixel Panel funktioniert selbständig, wenn er an keinen Controller oder andere Geräte angeschlossen ist. Er kann manuell oder im Automodus betrieben werden.

Weitere Informationen zu den Steuerungsmodi finden Sie unter **6.6.3.5 Automodus (Auto)** auf Seite 32 und **6.6.3.6 Manueller Modus (Manual)** auf Seite 33.

#### <span id="page-16-3"></span>**5.3. DMX-Verbindung**

#### <span id="page-16-4"></span>**5.3.1. DMX-512-Protokoll**

Wenn Sie Licht-Shows mit einem oder mehreren Geräten mit einem DMX-512-Controller steuern oder synchronisierte Shows mit zwei oder mehreren Geräten im Master/Slave-Modus abspielen wollen, müssen Sie eine serielle DMX-Datenübertragungsleitung verwenden.

Der Pixel Panel verfügt über 3- und 5-polige DMX-Ein- und -Ausgänge.

Die Polzuordnung lautet wie folgt:

- $\bullet$  3 Pole: Pol 1 (Erde), Pol 2 (-), Pol 3 (+)
- 5 Pole: Pol 1 (Erde), Pol 2 (-), Pol 3 (+), Pol 4 (N/C), Pol 5 (N/C)

Die mit einer seriellen Datenübertragungsleitung verbundenen Geräte müssen in Reihe geschaltet sein. Die Anzahl der Geräte, die Sie über eine Datenverbindung steuern können, ist durch die kombinierte Anzahl der DMX-Kanäle der angeschlossenen Geräte und die 512 in einem DMX-Universum verfügbaren Kanäle begrenzt.

Gemäß Standard TIA-485 sollten niemals mehr als 32 Geräte an eine Datenübertragungsleitung angeschlossen werden. Wenn Sie mehr als 32 Geräte an eine serielle Datenübertragungsleitung anschließen möchten, sollten Sie einen Opto-Splitter verwenden, um zu verhindern, dass die Qualität des DMX-Signals abnimmt.

#### **Hinweis:**

- Maximale empfohlene Länge der DMX-Datenübertragungsleitung: 300 m
- Maximale empfohlene Geräteanzahl an einer DMX-Datenübertragungsleitung: 32 Geräte

#### <span id="page-17-0"></span>**5.3.2. DMX-Kabel**

Für eine zuverlässige DMX-Verbindung müssen geschirmte, verdrillte Doppelkabel mit 3-/5-poligen XLR-Steckern verwendet werden. Sie können DMX-Kabel direkt bei Ihrem Highlite International-Händler kaufen oder Ihre eigenen Kabel herstellen.

Die Verwendung von XLR-Audiokabeln für die Übertragung von DMX-Daten kann zu einer schlechten Signalqualität und einem unzuverlässigen Betrieb eines DMX-Netzwerks führen.

Wenn Sie Ihre eigenen DMX-Kabel herstellen, stellen Sie sicher, dass Sie die Pole und Drähte korrekt anschließen, wie in Abb. 05 gezeigt.

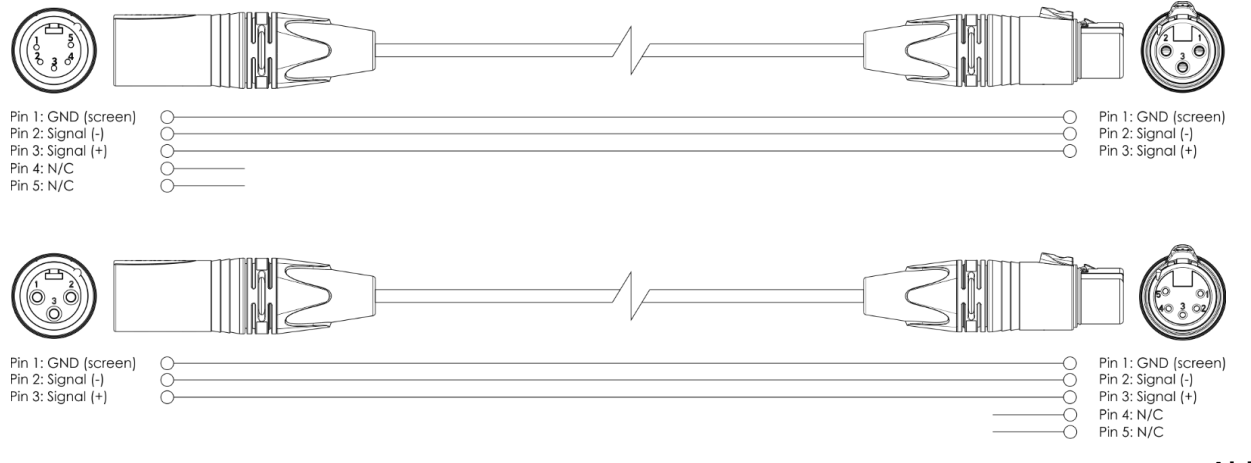

```
Abb. 05
```
#### <span id="page-17-1"></span>**5.3.3. Setup im Master/Slave-Modus**

Der Pixel Panel 1024 unterstützt den Master/Slave-Steuerungsmodus. Führen Sie die folgenden Schritte durch, um mehrere Geräte in einem Master/Slave-Setup anzuschließen:

- 01) Verbinden Sie den DMX-Ausgang der ersten Einheit, deren Dateien übertragen werden sollen, mit dem DMX-Eingang des zweiten Geräts.
- 02) Wiederholen Sie Schritt 1, um die gewünschte Anzahl an Geräten wie in Abb. 06 zu verbinden.
- 03) Schließen Sie einen DMX-Endstecker (120 Ω Widerstand) an den DMX-Ausgang des letzten Geräts im Setup an.
- 04) Richten Sie das erste Gerät an der Datenübertagungsleitung als Mastergerät ein. Siehe **6.6.3.4 Master/Slave (Slave)** auf Seite 32, **6.6.3.5 Automodus (Auto)** auf Seite 32 oder **6.6.3.6. Manueller Modus (Manual)** auf Seite 33 für weitere Informationen.
- 05) Versetzen Sie die übrigen Geräte in den Slave-Modus. Siehe **6.6.3.4 Master/Slave (Slave)** auf Seite 32, **6.6.3.5 Automodus (Auto)** auf Seite 32 oder **6.6.3.6. Manueller Modus (Manual)** auf Seite 33 für weitere Informationen.

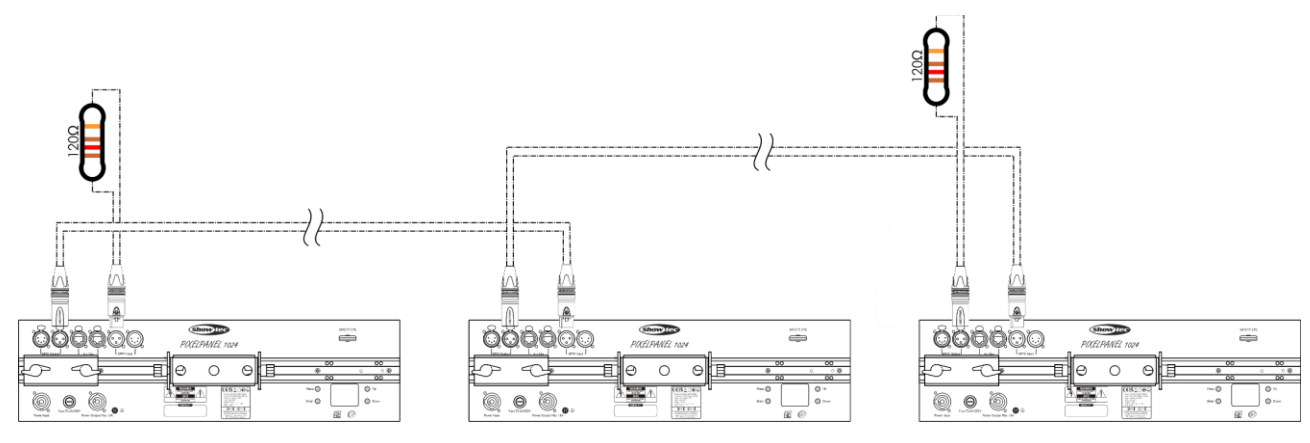

**Abb. 06**

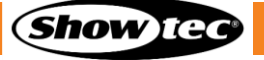

#### <span id="page-18-0"></span>**5.3.4. DMX-Verbindung**

Führen Sie die folgenden Schritte durch, um mehrere Geräte an einer DMX-Datenübertragungsleitung anzuschließen:

- 01) Verwenden Sie ein 3-/5-poliges DMX-Kabel, um den DMX-Ausgang des Steuergeräts mit dem DMX-Eingang des ersten Geräts zu verbinden.
- 02) Verbinden Sie den DMX-Ausgang des ersten Geräts über ein 3-poliges DMX-Kabel mit dem DMX-Eingang des zweiten Geräts.
- 03) Verbinden Sie die gewünschte Anzahl an Geräten auf diese Weise in Reihenschaltung hintereinander wie in Abb. 07 gezeigt.
- 04) Schließen Sie einen DMX-Endstecker (120 Ω Widerstand) an den DMX-Ausgang des letzten Geräts an der Datenübertragungsleitung an.

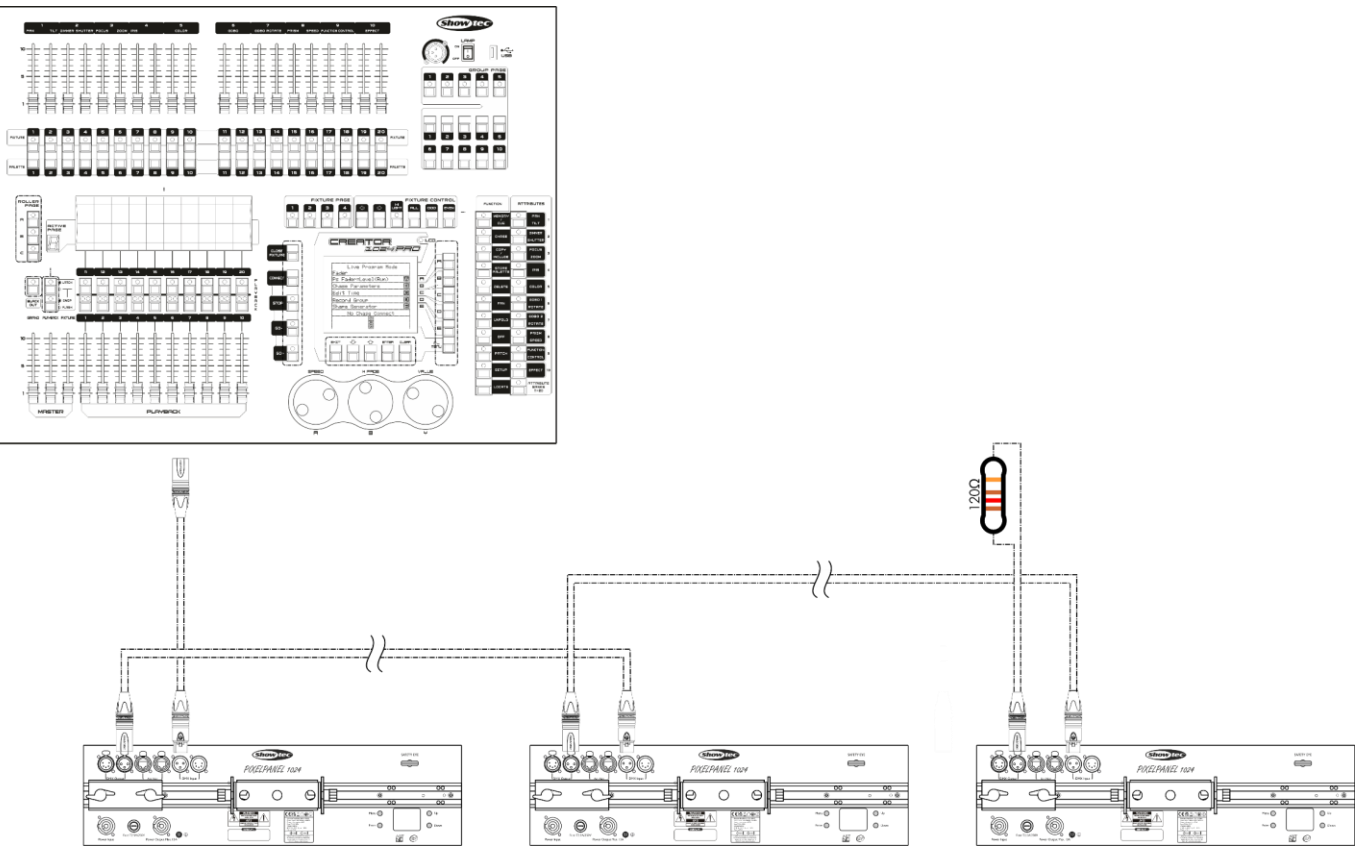

**Abb. 07**

#### <span id="page-18-1"></span>**5.3.5. DMX-Adresszuweisung**

Achten Sie bei einem Setup mit mehreren Geräten darauf, dass Sie die DMX-Startadresse jedes Geräts korrekt einstellen. Der Pixel Panel 1024 verfügt über 1 Personality: 8 Kanäle

Wenn Sie mehrere Geräte an einer Datenübertragungsleitung anschließen und mit 8 Kanälen betreiben möchten, befolgen Sie diese Schritte:

- 01) Stellen Sie die Startadresse des ersten Geräts an der Datenübertragungsleitung auf 1 (001).
- 02) Stellen Sie die Startadresse des zweiten Geräts an der Datenübertragungsleitung auf 9 (009), da  $1 + 8 = 9$ .
- 03) Stellen Sie die Startadresse des dritten Geräts an der Datenübertragungsleitung auf 17 (017), da  $9 + 8 = 17.$
- 04) Stellen Sie die Startadressen der verbleibenden Geräte ein, indem Sie immer 8 zur jeweils letzten Zahl addieren.

Stellen Sie sicher, dass sich die Kanäle nicht überschneiden, damit jedes einzelne Gerät korrekt angesteuert werden kann. Wenn zwei oder mehreren Geräte ähnliche Adressen zugewiesen werden, reagieren sie entsprechend ähnlich.

# <span id="page-19-0"></span>**5.4. Ethernetverbindung**

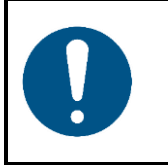

#### **Hinweis**

**Schließen Sie alle Datenkabel an, bevor Sie das Gerät mit Strom versorgen. Trennen Sie immer zuerst die Stromversorgung, bevor Sie Datenkabel anschließen oder trennen.**

#### <span id="page-19-1"></span>**5.4.1. Die Protokolle Art-Net und Kling-Net**

Das Art-Net-Protokoll überträgt große Mengen an DMX-512-Daten über ein Ethernet-Netzwerk unter Verwendung von des TCP/IP-Protokolls. Art-Net 4 unterstützt bis zu 32768 Universen. Art-Net™ ist das Eigentum von Artistic Licence Holdings Ltd und urheberrechtlich geschützt.

Mit dem Kling-Net-Protokoll können Sie ein Netzwerk aus LED-Anzeigegeräten erstellen, die automatisch konfiguriert werden. Kling-Net beruht auf dem DMX-512- oder dem Art-Net-Protokoll. Sie benötigen dafür nur ein normales Ethernetnetzwerk.

#### <span id="page-19-2"></span>**5.4.2. Netzwerkkabel**

Sie können das Gerät mit einem handelsübliche Twisted-Pair-Ethernetkabel (CAT-5/CAT-5E/CAT-6) an einen Computer oder ein Lichtmischpult anschließen, der/das Art-Net oder Kling-Net unterstützt.

Wenn Sie Ihre eigenen Netzwerkkabel herstellen, stellen Sie sicher, dass Sie die Pole und Drähte korrekt anschließen, wie in Abb. 08 gezeigt. Verwenden Sie RJ45-Anschlüsse (8P8C) und patchen Sie die Kabel unter Beachtung des Farbstandards T568B.

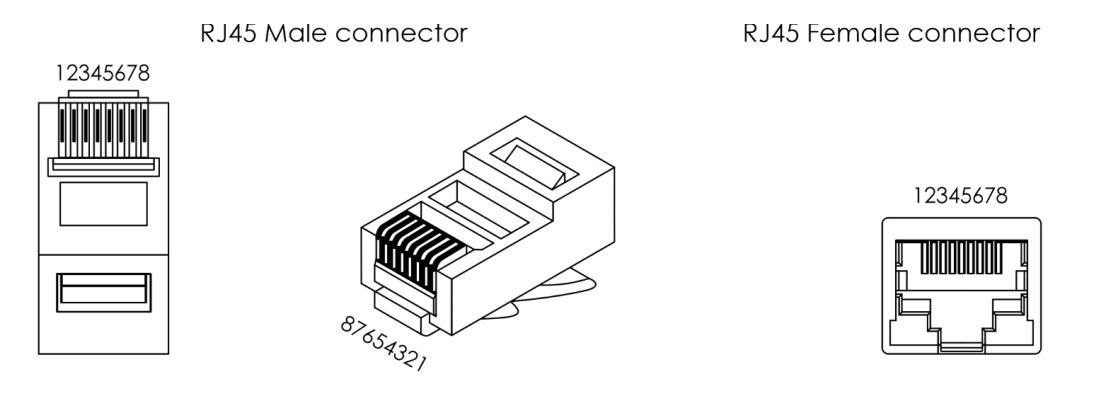

#### Color Standard EIA/TIA T568B

|               | RJ45 Pin #          |                | RJ45 Pin # |                          |                                |  |
|---------------|---------------------|----------------|------------|--------------------------|--------------------------------|--|
| $TX+$         | Orange/White tracer |                |            | Orange/White tracer      | PR <sub>2</sub>                |  |
| TX-           | Orange              | 2              |            | Orange                   |                                |  |
| RX+ 777       | Green/White tracer  | 3              |            | Green/White tracer       | $ZZ$ - PR 3-                   |  |
|               | Blue                | $\overline{4}$ |            | Blue                     |                                |  |
| $\frac{1}{2}$ | Blue/White tracer   | 5              |            | <b>Blue/White tracer</b> | <b>TTT</b> PR 1                |  |
| RX-           | Green               | 6              |            | Green                    | $\mathsf{P}$ PR 3 $\mathsf{P}$ |  |
|               | Brown/White tracer  |                |            | Brown/White tracer       | PR4                            |  |
|               | Brown               | 8              | 8          | Brown                    |                                |  |

**Abb. 08**

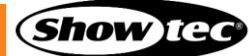

#### <span id="page-20-0"></span>**5.4.3. Setup mit Art-Net/ Kling-Net**

Der Pixel Panel 1024 verfügt über zwei RJ45-Anschlüsse. Sie können beide sowohl als Eingang als auch als Durchgang verwenden. Führen Sie die folgenden Schritte durch, um mehrere Geräte in einen Art-Net-/ Kling-Net-Setup zu verbinden:

- Verwenden Sie ein CAT-5-/ CAT-5E-/ CAT-6-Kabel, um den RJ45-Anschluss des Computers/Lichtmischpults mit dem RJ45-Anschluss des ersten Geräts zu verbinden.
- Verbinden sie den anderen RJ45-Anschluss des ersten Geräts über ein CAT-5-/CAT-5E-/CAT-6-Kabel an einen RJ45-Anschluss des zweiten Geräts an.
- Wiederholen Sie Schritt 2, um die gewünschte Anzahl an Geräten wie in Abb. 09 zu verbinden.

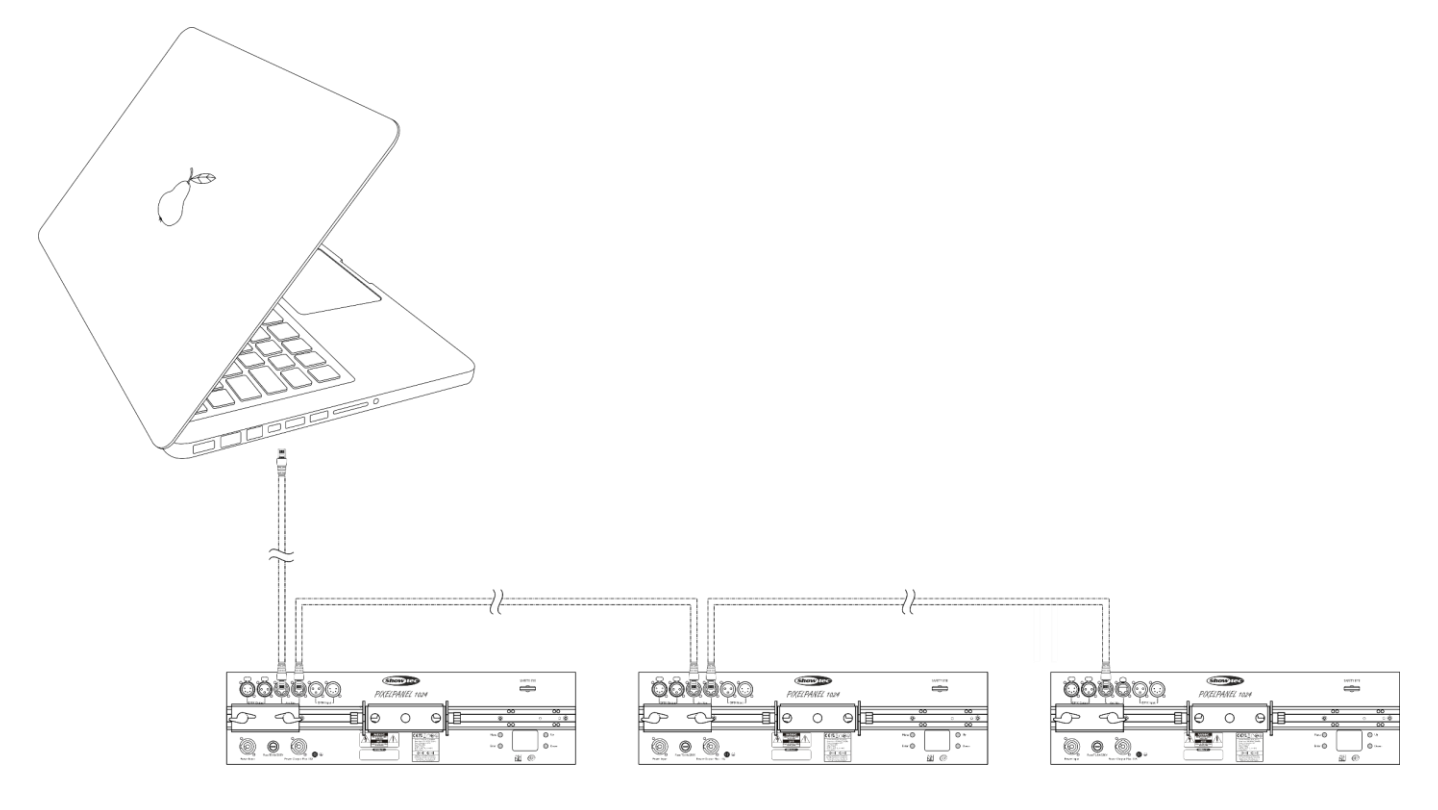

**Abb. 09**

#### <span id="page-21-0"></span>**5.4.4. Art-Net-Einstellungen**

So betreiben Sie Ihr Gerät über das Art-Net-Protokoll:

01) Konfigurieren Sie die Netzwerkadresse Ihres Computers/Lichtmischpults, damit sie sich im korrekten Bereich befindet (IP 2.x.x.x, 10.x.x.x oder 192.168.x.x und Subnetz 255.0.0.0). Zum Ändern der IP-Adresse des Geräts siehe **6.6.2.1 Manual/DHCP einstellen** auf Seite 29 und **6.6.2.2 IP-Adresse einstellen** auf Seite 29. Zum Ändern der Subnetzmaske siehe **6.6.2.3 Netzmaske einstellen** auf Seite 29. Achten Sie darauf, dass alle Geräte im Netzwerk eine eindeutige IP-Adresse haben.

**Hinweis:** Art-Net unterstützt sowohl DHCP als auch die statische Adresszuweisung.

- 02) Wählen Sie im Menü "Set Net Protocol" die Option Artnet aus. Siehe 6.6.3.2. Art-Net (Artnet) auf Seite 31 und **6.6.3.3 Kling-Net (Klingnet)** auf Seite 31.
- <span id="page-21-1"></span>Stellen Sie das Universum ein. Siehe **5.4.6. Nummerierung der Universen** auf Seite 22.

#### **5.4.5. Kling-Net-Einstellungen**

So betreiben Sie Ihr Gerät über das Kling-Net-Protokoll:

- Installieren Sie eine basierte Kling-Net-Software auf Ihrem Computer.
- 02) Achten Sie darauf, dass der PC eine feste IP-Adresse hat.
- Wählen Sie im Menü **IP-Adresse einstellen** die Option **Klingnet** aus. Siehe **6.6.2.1. Manual/DHCP einstellen** auf Seite 29 die Option **Klingnet** aus. Ihre Kling-Net-Software konfiguriert automatisch die IP-Adresse des Geräts.
- Wählen Sie im Menü "Klingnet Protocol" die Option **Klingnet** aus. Siehe **6.6.3.2. Art-Net (Artnet)** auf Seite 31 und **6.6.3.3 Kling-Net (Klingnet)** auf Seite 31.
- Ordnen Sie das Gerät gemäß den Anweisungen der Kling-Net-Software zu.

#### <span id="page-22-0"></span>**5.4.6. Nummerierung der Universen**

Wenn Sie mehr als 5 Geräte an einer Datenübertragungsleitung anschließen und mit 101 Kanälen betreiben möchten, benötigen Sie mehrere Universen.

- Stellen Sie die DMX-Startadresse der ersten 5 Geräte ein. Befolgen Sie die Anweisungen unter **5.3.5. DMX-Adresszuweisung** auf Seite 18.
- Stellen Sie die Universumsnummer des 6. Geräts und die DMX-Startadresse je auf 001.
- Weisen Sie auch allen folgenden Geräten eine Startadresse zu und erhöhen Sie dabei die Universumsnummer immer, wenn das vorhergehende Universum die Grenze von 512 Kanälen erreicht.

Ein Universum umfasst 512 Kanäle (1-512). 16 aufeinanderfolgende Universen (0-15) bilden ein Teilnetz. 16 Teilnetze (0-15) bilden ein Netz. Insgesamt gibt es 128 Netze (0 -127).

#### **Hinweis:**

In Artnet werden Universen als Port-Adressen bezeichnet und von 0 bis 32767 durchnummeriert. Es gibt 32768 eindeutige Nummern.

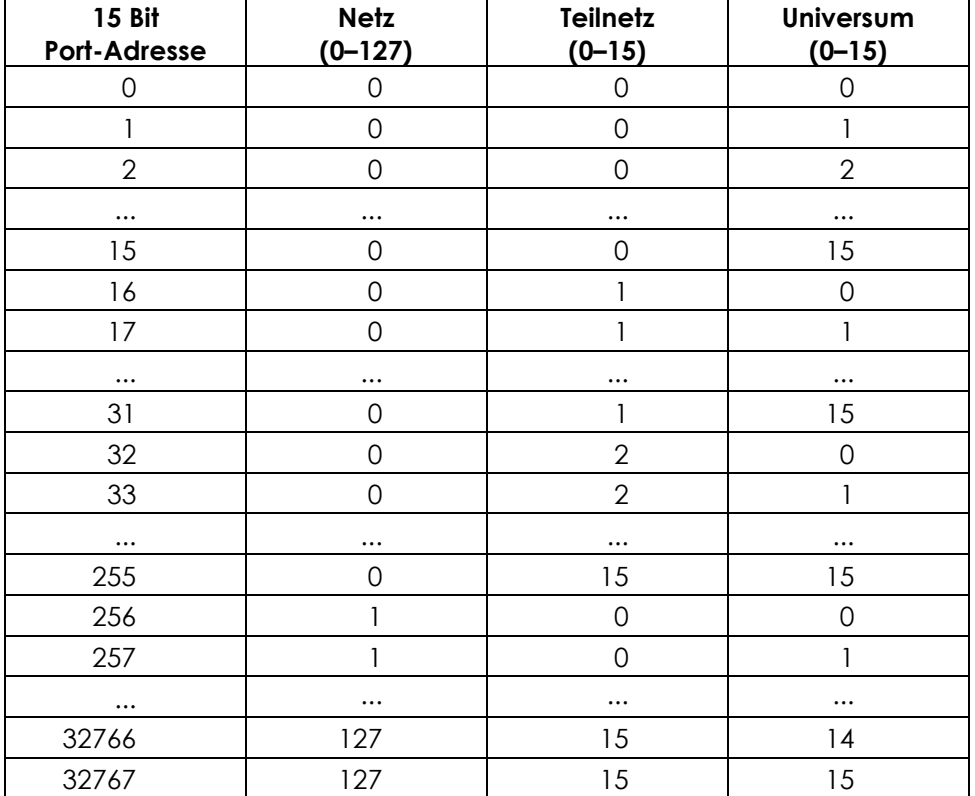

Stellen Sie sicher, dass sich die Kanäle nicht überschneiden, damit jedes einzelne Gerät korrekt angesteuert werden kann. Wenn zwei oder mehreren Geräte ähnliche Adressen zugewiesen werden, reagieren sie entsprechend ähnlich.

**Hinweis:** Wenn Sie einen Art-Net-Controller verwenden, der Art-Net I oder Art-Net II unterstützt, müssen Sie das Art-Net-Netz auf 0 stellen. Die Netznummer ist in Art-Net 3 und höheren Versionen des Art-Net-Protokolls verfügbar.

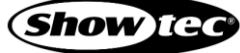

# <span id="page-23-0"></span>**5.5. Anschluss an ein Netzwerk**

#### <span id="page-23-1"></span>**5.5.1. KlingNet-Einstellungen**

- 01) Installieren Sie eine beliebige KlingNet-Software auf Ihrem PC (Windows oder Mac) zum Beispiel [50180](https://www.highlite.com/de/50180-led-master.html) – Arkaos LED.
- 02) Schließen Sie den Pixel Panel an.
- 03) Schließen Sie den Pixel Panel an die Stromversorgung an.
- 04) Schalter Sie den Pixel Panel ein.
- 05) Achten Sie darauf, dass der PC eine **feste IP-Adresse** hat **IP:10.x.x.x**. und **subnet:255.0.0.0.**). Sie müssen keine weiteren Netzwerkeinstellungen für den Pixel Panel vornehmen.
- 06) Schließen Sie den Pixel Panel mit einem CAT5/CAT6-Kabel an Ihren Computer an. Nach dem Anschluss werden die Geräte automatisch von der Software erkannt.
- 07) Mappen Sie die Geräte per "Drag and Drop", indem Sie die Scheinwerfer auf der Benutzeroberfläche auf der rechten Seite positionieren. Der Vorgang dauert nur einige Minuten und danach ist das System vollständig eingerichtet.
- 08) Wenn Sie sehr große Setups erstellen, sollten Sie einen 16-bit-Hochgeschwindigkeits-Ethernetswitch verwenden, um das KlingNet-Signal zu verteilen.

#### <span id="page-23-2"></span>**5.5.2. Artnet-Einstellungen**

- 01) Installieren Sie eine beliebige Artnet-Software auf Ihrem PC (Windows oder Mac) oder verwenden Sie ein Lichtmischpult, das Artnet unterstützt.
- 02) Schließen Sie den Pixel Panel an die Stromversorgung an.
- 03) Schließen Sie das Gerät über den Ethernet-Anschluss **(06)** mit einem CAT-5/CAT-6-Kabel an Ihre Software/Ihr Lichtmischpult an.
- 04) Stellen Sie die IP-Adresse Ihrer Software/Ihres Lichtmischpultes je nach den Artnet-Einstellungen auf **2.x.x.x** oder **10.x.x.x** ein.
- 05) Stellen Sie die Subnetzmaske sowohl auf dem Pixel Panel als auch in der Software/auf dem Lichtmischpult auf **255.0.0.0**. ein. Achten Sie darauf, dass alle Geräte im Netzwerk eine **eindeutige IP-Adresse** haben.
- 06) Halten Sie sich an das folgende Beispiel, wenn Sie mehr als ein Gerät im Modus mit 3072 Kanälen anschließen möchten.

#### **Beispiel: Der Pixel Panel, Modus mit 3072 Kanälen**

- 01) Achten Sie darauf, dass alle angeschlossenen Pixel Panel eine **eindeutige IP-Adresse** haben.
- 02) Achten Sie darauf, dass die Subnetzmaske für jedes Gerät auf **255.0.0.0** gestellt ist.
- 03) Stellen Sie das Universum des ersten Pixel Panel auf **1**.
- 04) Stellen Sie die DMX-Adresse des ersten Pixel Panel auf **001**.
- 05) Da der Pixel Panel 3072 DMX-Kanäle hat, gibt es im selbem DMX-Universum keinen Platz mehr für den zweiten Pixel Panel. Das liegt an der Höchstgrenze von 512 DMX-Kanälen in einem Universum.
- 06) Um dieses Problem zu lösen, stellen Sie das Universum des zweiten Pixel Panel auf **9** und die DMX-Adresse auf **001**.
- 07) Stellen Sie das Universum des dritten Pixel Panel auf **17** und seine DMX-Adresse auf **001**.
- 08) Beim Anschluss mehrerer Pixel Panel können Sie die Schritte 6 und 7 bis zu 15 Mal wiederholen, indem Sie immer ein Universum hinzufügen (es stehen 15 Universen zur Verfügung).
- 09) Wenn Sie mehr als 15 Geräte anschließen möchten, stellen Sie den Net-Wert des 16. Pixel Panel auf **2**.
- 10) Sie können jetzt weitere 15 Pixel Panel anschließen, da jedes Net über 15 Universen verfügt. Insgesamt gibt es 15 Nets (die tatsächliche Zahl hängt von Ihrer Software ab).
- 11) Mappen Sie mit Ihrer Software (zum Beispiel [102111](https://www.highlite.com/de/102111-mediamaster-express-6.html) Arkaos Media Master Express 6) alle angeschlossenen Geräte mit den oben beschriebenen Einstellungen.
- 12) Die Pixel Panel sind nun bereit für den Betrieb.
- 13) Wenn Sie sehr große Setups erstellen, sollten Sie einen 16-Bit-Hochgeschwindigkeits-Ethernetswitch verwenden, um das Artnet-Signal zu verteilen.

#### <span id="page-24-0"></span>**5.5.3. Steuerungssoftware**

Mit Software von Arkaos oder DMT können mit dem Pixel Panel auch Videos wiedergegeben werden (Pixelmapping). Dafür müssen Sie lediglich alle Pixel Panel verbinden und die Software aktivieren.

[50180](https://www.highlite.com/de/50180-led-master.html) - Arkaos LED Master

Eine All-in-one-Lösung, mit der wirklich jeder Lichtshows abspielen kann. Diese Anwendung wurde ursprünglich für KlingNet designt und wird Ihnen dabei helfen, Ihre Show zu einem atemberaubenden Erlebnis zu machen.

[102111](https://www.highlite.com/de/102111-mediamaster-express-6.html) - Arkaos Media Master Express 6

Die neueste Version der erfolgreichen Medienserver-Software.

[102211](https://www.highlite.com/de/102211-mediamaster-pro-6.html) - Arkaos Media Master Pro 6

Arkaos Media Master Pro 6: Professionelle DMX-Videosoftware für Beleuchtungsdesigner.

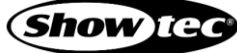

# <span id="page-25-0"></span>**6. Bedienung**

### <span id="page-25-1"></span>**6.1. Sicherheitshinweise für den Betrieb**

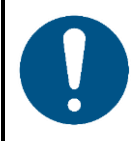

**Hinweis**

**Dieses Gerät darf nur für die Zwecke verwendet werden, für die es ausgelegt ist.**

Dieses Gerät ist für den professionellen Gebrauch als Pixel-Panelmatrix für den Innenbereich vorgesehen. Es ist nicht für den Heimgebrauch oder zur allgemeinen Beleuchtung geeignet.

Jeder Gebrauch, der nicht ausdrücklich als bestimmungsgemäßer Gebrauch aufgeführt ist, gilt als nicht bestimmungsgemäßer bzw. falscher Gebrauch.

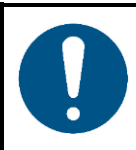

**Hinweis Stromversorgung**

Bevor Sie das Gerät an die Stromversorgung anschließen, stellen Sie sicher, dass Stromstärke, Spannung und Frequenz den Angaben auf dem Hinweisschild entsprechen, das am Gerät angebracht ist.

#### <span id="page-25-2"></span>**6.2. Steuermodus**

Der Pixel Panel unterstützt die folgenden Steuerungsmodi:

- Selbstständiger Modus: Automodus (voreingestellte Chases), manuelle Steuerung
- 
- Master/Slave: Automodus (voreingestellte Chases), manuelle Steuerung
- DMX-512, Art-Net: 8, 3072 Kanäle
- Kling-Net: Pixel-Mapping

Weitere Informationen hierzu finden Sie in Kapitel **5. Setup** auf den Seiten 16-24.

So bedienen Sie das Gerät manuell als selbstständiges Gerät oder in einem Master/Slave-Setup:

Passen Sie im Menü "Manual" die Werte für Red, Green, Blue und Strobe ein. Siehe **6.6.3.6. Manueller Modus (Manual)** auf Seite 33 für weitere Informationen.

Wenn Sie die voreingestellten Programme im Automodus und ohne DMX-Controller abspielen möchten:

- 01) Wählen Sie im Menü "Auto" eins der 30 voreingestellten Programme aus. Siehe 6.6.3.5. Automodus **(Auto)** auf Seite 32 für weitere Informationen.
- Stellen Sie im Menü "Auto" die Geschwindigkeit der voreingestellten Programme ein. Siehe **6.6.3.5. Automodus (Auto)** auf Seite 32 für weitere Informationen.

So betreiben Sie das Gerät mit einem DMX-Controller:

- 01) Legen Sie im Menü "DMX-Adresse" die DMX-Startadresse des Geräts fest. Siehe **5.3.5. DMX-Adresszuweisung** auf Seite 18 und **6.6.1. DMX-Adresse** auf Seite 28.
- 02) Wählen Sie den DMX-Kanalmodus aus. Siehe **6.6.3. Steuerungsmodi** auf Seite 30 für weitere Informationen. Siehe **6.7. DMX-Kanäle** auf den Seiten 36-37. Sie finden hier eine vollständige Übersicht über alle DMX-Kanäle.

# <span id="page-26-0"></span>**6.3. Bedienfeld**

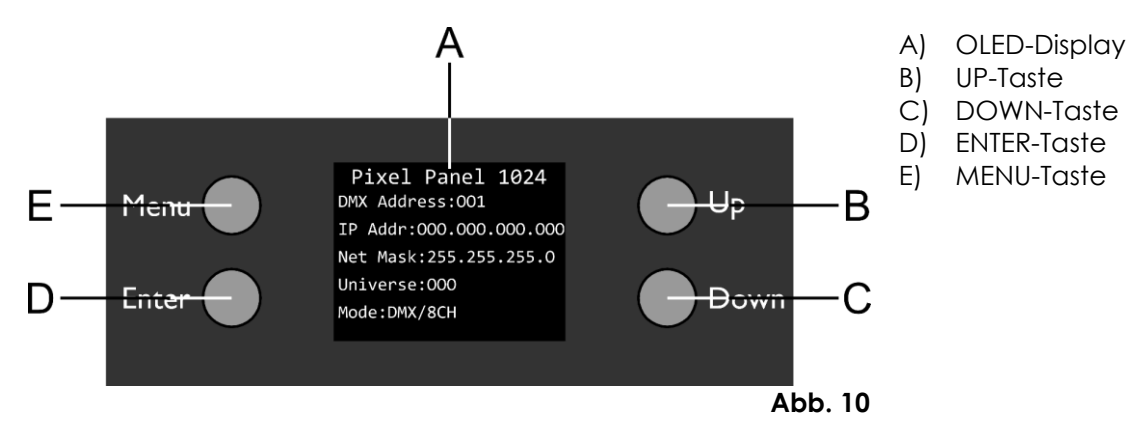

- Drücken Sie **MENU**, um das aktuelle Untermenü zu verlassen und um zum Hauptmenü und zum Startbildschirm zurückzukehren.
- Nutzen Sie **UP/DOWN**, um verschiedene Menü-Punkte auszuwählen oder numerische Werte einzustellen.
- Drücken Sie **ENTER**, um ein gewünschtes Menü zu öffnen, eine Auswahl zu bestätigen oder um einen ausgewählten Wert einzustellen.

#### <span id="page-26-1"></span>**6.4. Hochfahren**

Nach dem Einschalten wird folgender Bildschirm auf dem Display angezeigt:

```
Pixel Panel 1024
DMX Address: 001
IP Addr:000.000.000.000
Net Mask: 255.255.255.0
Universe:000
Mode: DMX/8CH
```
Wenn Sie **MENU** drücken, zeigt der Pixel Panel sein Hauptmenü an:

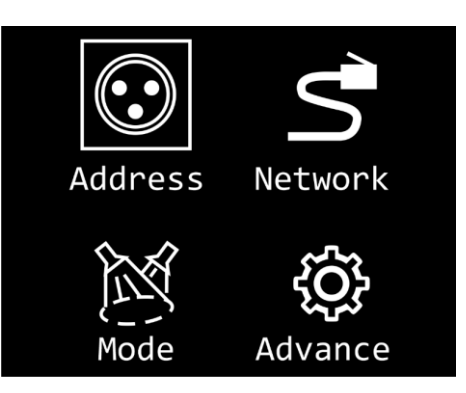

**Hinweis:** Wenn 20 Sekunden lang keine Taste gedrückt wird, kehrt das Display zum Startbildschirm zurück. Nach weiteren 10 Sekunden schaltet es sich ab. Drücken Sie eine beliebige Taste, um das Display wieder zu aktivieren.

#### **Pixel Panel 1024**

# <span id="page-27-0"></span>**6.5. Menü-Übersicht**

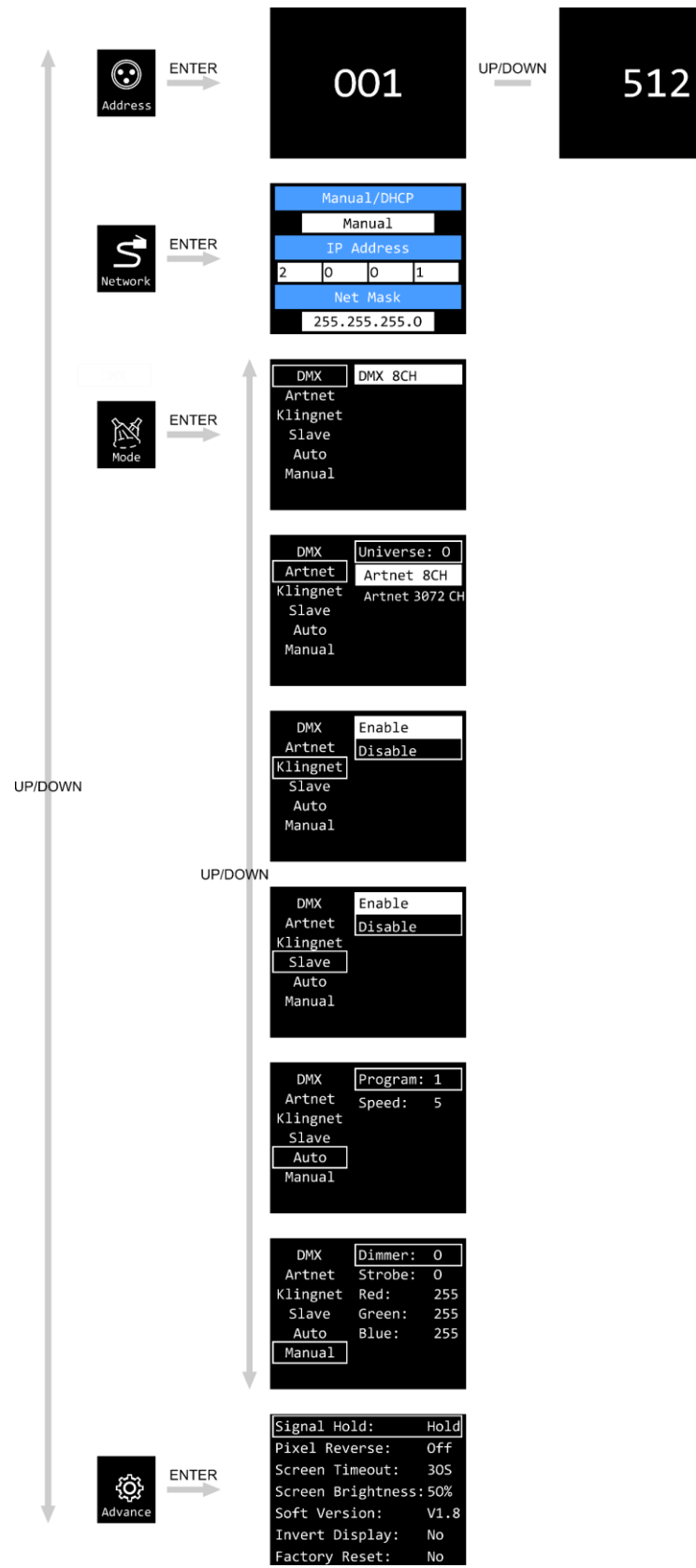

**Produktcode: 44560**

# <span id="page-28-0"></span>**6.6. Hauptmenü-Optionen**

Im Hauptmenü gibt es folgenden Optionen:

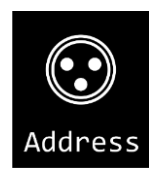

DMX-Adresse

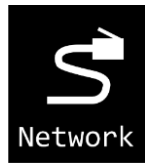

Netzwerkeinstellungen (Network)

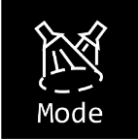

DMX / Art-Net / Kling-Net / Slave / Auto / Manual

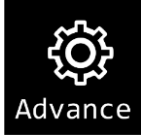

Signal Hold / Pixel Reverse / Screen Timeout / Screen Brightness / Software Version / Invert Display / Factory Reset

- 01) Drücken Sie **UP/DOWN**, um durchs Hauptmenü zu navigieren.
- 02) Drücken Sie **ENTER**, um ein Untermenü aufzurufen.
- 03) Mit **MENU** können Sie zum letzten Bildschirm zurückkehren.

#### <span id="page-28-1"></span>**6.6.1. DMX-Adresse**

In diesem Menü können Sie DMX-Startadresse-Startadresse des Geräts einstellen.

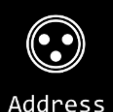

- 01) Wählen im Hauptmenü mit **UP/DOWN Address** aus.
- 02) Drücken Sie **ENTER**, um das Menü zu öffnen.
- 03) Drücken Sie **UP/DOWN,** um die gewünschte DMX-Startadresse auszuwählen. Der Einstellungsbereich umfasst die Werte 001–512.
- Drücken Sie **ENTER**, um die Auswahl zu bestätigen.

#### <span id="page-29-0"></span>**6.6.2. Netzwerkeinstellungen (Network)**

In diesem Menü können Sie die Netzwerkeinstellungen vornehmen.

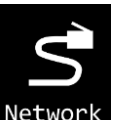

- 01) Wählen im Hauptmenü mit **UP/DOWN** Network aus.
- 02) Drücken Sie zur Bestätigung **ENTER**. Auf dem Display erscheint:

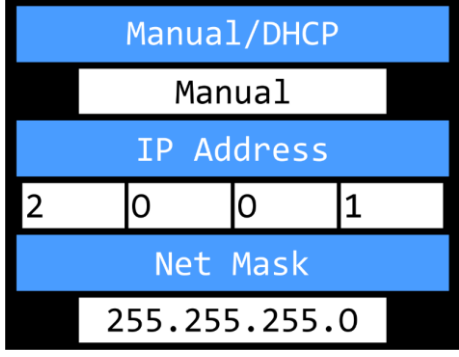

#### <span id="page-29-1"></span>**6.6.2.1. Manual/DHCP einstellen**

- 01) Wählen Sie mit **UP/DOWN** die Option "MANUAL/DHCP" aus.
- 02) Drücken Sie **ENTER**, um das Menü zu öffnen.
- 03) Wählen Sie mit **UP**/**DOWN** eine der 2 Optionen aus:
	- MANUAL: Sie geben selbst die gewünschte IP-Adresse und eine Netzmaske ein.
	- DHCP: Das Gerät erhält seine Netzwerkeinstellungen von einem DHCP-Server. **Wenn Sie diese Option auswählen, können Sie die Einstellungen in diesem Menü nicht ändern.**
- 04) Drücken Sie **ENTER**, um die Auswahl zu bestätigen.

#### <span id="page-29-2"></span>**6.6.2.2. IP-Adresse einstellen**

- 01) Wählen Sie mit **UP/DOWN** die Option "IP ADDRESS" aus.
- 02) Drücken Sie **ENTER**, um das Menü zu öffnen.
- 03) Stellen Sie den 1. Abschnitt der IP-Adresse mit **UP/DOWN** ein.
- 04) Drücken Sie **ENTER**, um die Änderungen zu speichern.
- 05) Wählen Sie mit **UP/DOWN** den 2. Abschnitt der IP-Adresse aus.
- 06) Drücken Sie **ENTER**, um das Menü zu öffnen.
- 07) Stellen Sie den 2. Abschnitt der IP-Adresse mit **DOWN** ein.
- 08) Drücken Sie **ENTER**, um die Änderungen zu speichern.
- 09) Wiederholen Sie den Vorgang, um auch die restlichen 2 Abschnitte der IP-Adresse einzustellen.

#### <span id="page-29-3"></span>**6.6.2.3. Netzmaske einstellen**

- 01) Wählen Sie mit **UP/DOWN** die Option "NET/MASK" aus.
- 02) Drücken Sie **ENTER**, um das Menü zu öffnen.
- 03) Wählen Sie mit **UP**/**DOWN** eine der 3 Optionen aus: 255.0.0.0 255.255.0.0 255.255.255.0
- 04) Drücken Sie **ENTER**, um die Auswahl zu bestätigen.

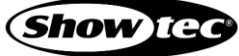

#### <span id="page-30-0"></span>**6.6.3. Steuerungsmodi**

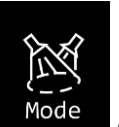

- 01) Wählen im Hauptmenü mit **UP/DOWN** Mode aus.
- 02) Drücken Sie **ENTER**, um das Menü zu öffnen. Auf dem Display erscheint:

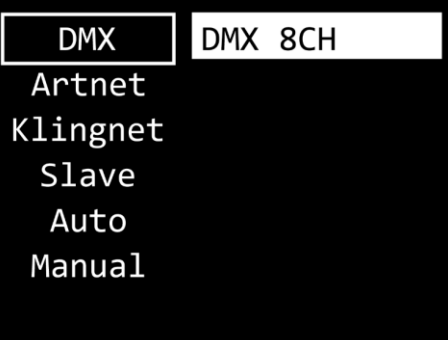

- 03) Wählen Sie mit **UP**/**DOWN** einen der folgenden 6 Modi aus:
	- DMX
	- **ARTNET**
	- **KLINGNET**
	- SLAVE
	- **AUTO**
	- **MANUAL**
- 04) Drücken Sie **ENTER**, um das gewünschte Menü zu öffnen.

#### <span id="page-30-1"></span>**6.6.3.1. DMX**

In diesem Menü können Sie den gewünschten DMX-Kanalmodus einstellen.

01) Drücken Sie ENTER, wenn "DMX" auf dem Display angezeigt wird, um das Menü aufzurufen. Auf dem Display erscheint:

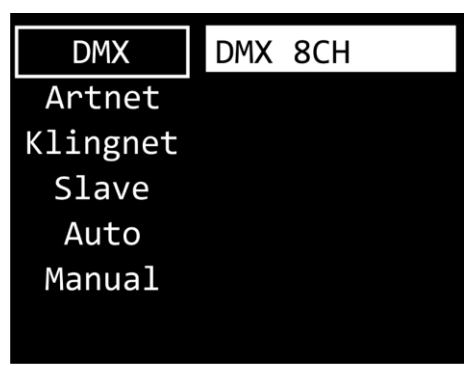

- 02) Wählen Sie mit **UP/DOWN** den einzigen Kanalmodus aus:
	- 8 Kanäle
- 03) Drücken Sie **ENTER**, um die Auswahl zu bestätigen.

**Hinweis:** Der Pixel Panel erkennt nicht automatisch, ob er DMX-Daten empfängt. Aktivieren Sie die DMX-Steuerung.

#### <span id="page-31-0"></span>**6.6.3.2. Art-Net (Artnet)**

In diesem Menü können Sie die Art-Net-Einstellungen vornehmen.

01) Drücken Sie **ENTER**, wenn "ARTNET" auf dem Display angezeigt wird, um das Menü aufzurufen. Auf dem Display erscheint:

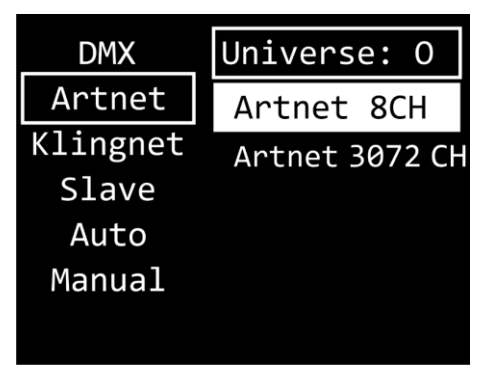

- 02) Wählen Sie mit **UP/DOWN** "UNIVERSE" aus und drücken Sie **ENTER** zur Bestätigung.
- 03) Stellen Sie die Universumsnummer mit **UP/DOWN** ein. Der Einstellungsbereich reicht von 0 bis 255.
- 04) Drücken Sie **ENTER**, um die Änderungen zu speichern.
- 05) Wählen Sie mit **UP/DOWN** das Auswahlfeld für den Kanalmodus aus und drücken Sie **ENTER** zur Bestätigung.
- 06) Wählen Sie mit **UP**/**DOWN** einen der 2 verfügbaren Kanalmodi aus:
	- 8 Kanäle
	- 3072 Kanäle

07) Drücken Sie **ENTER**, um die Auswahl zu bestätigen.

**Hinweis:** Der Pixel Panel erkennt nicht automatisch, ob er Art-Net-Daten empfängt. Aktivieren Sie die Art-Net-Steuerung.

#### <span id="page-31-1"></span>**6.6.3.3. Kling-Net (Klingnet)**

In diesem Menü können Sie die Kling-Net-Einstellungen vornehmen.

01) Drücken Sie **ENTER**, wenn "KLINGNET" auf dem Display angezeigt wird, um das Menü aufzurufen. Auf dem Display erscheint:

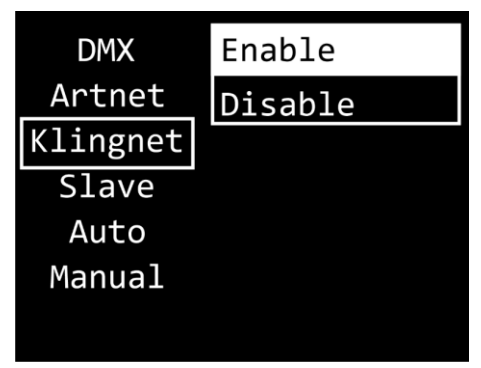

- 02) Wählen Sie mit UP/DOWN das Feld "ENABLE/DISABLE" aus. Drücken Sie zur Bestätigung ENTER.
- 03) Wählen Sie mit UP/DOWN "ENABLE" oder "DISABLE" aus. Wenn Sie "ENABLE" wählen, wird das Kling-Net-Protokoll aktiviert.
- 04) Drücken Sie **ENTER**, um die Auswahl zu bestätigen.

**Hinweis:** Der Pixel Panel erkennt nicht automatisch, ob er Kling Net-Daten empfängt. Aktivieren Sie die Kling-Net-Steuerung.

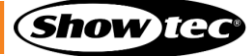

#### <span id="page-32-0"></span>**6.6.3.4. Master/Slave (Slave)**

In diesem Menü können Sie dem Gerät den Slave-Modus zuweisen.

01) Drücken Sie **ENTER**, wenn "SLAVE" auf dem Display angezeigt wird, um das Menü aufzurufen. Auf dem Display erscheint:

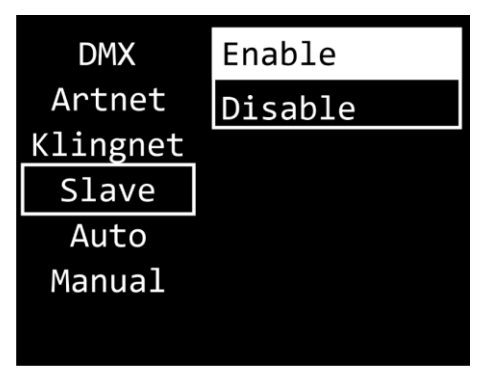

- 02) Wählen Sie mit **UP/DOWN** "ENABLE" oder "DISABLE" aus. Wenn Sie "ENABLE" auswählen, reagiert das Gerät wie das Mastergerät.
- <span id="page-32-1"></span>03) Drücken Sie **ENTER**, um die Auswahl zu bestätigen.

#### **6.6.3.5. Automodus (Auto)**

In diesem Menü können Sie das gewünschte voreingestellte Programm auswählen.

01) Drücken Sie **ENTER**, wenn "AUTO" auf dem Display angezeigt wird, um das Menü aufzurufen. Auf dem Display erscheint:

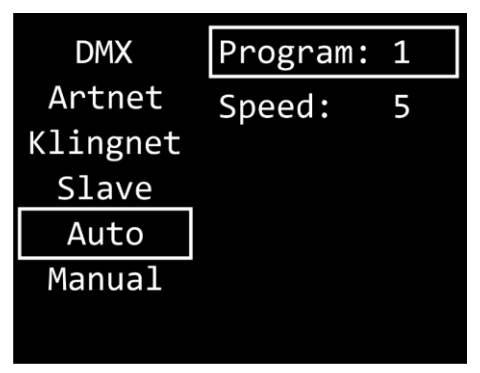

- 02) Wählen Sie mit UP/DOWN "PROGRAM" aus und drücken Sie ENTER zur Bestätigung.
- 03) Wählen Sie mit **UP**/**DOWN** eines der 30 voreingestellten Programme aus.
- 04) Drücken Sie **ENTER**, um die Auswahl zu bestätigen.
- 05) Wählen Sie mit **UP/DOWN** "SPEED" aus und drücken Sie **ENTER** zur Bestätigung.
- 06) Stellen Sie mit **UP/DOWN** die Programmgeschwindigkeit ein. Der Einstellbereich umfasst die Werte 1-9, von langsam nach schnell.
- 07) Drücken Sie **ENTER**, um die Änderungen zu speichern.

#### <span id="page-33-0"></span>**6.6.3.6. Manueller Modus (Manual)**

In diesem Menü können Sie den manuellen Modus aktivieren.

01) Drücken Sie **ENTER**, wenn "MANUAL" auf dem Display angezeigt wird, um das Menü aufzurufen. Auf dem Display erscheint:

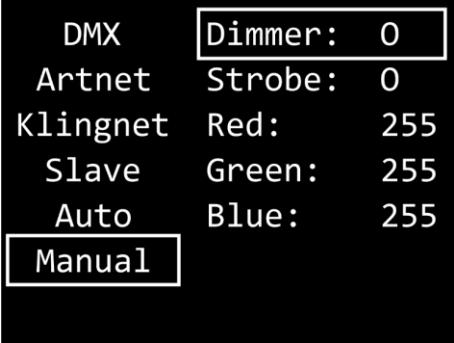

- 02) Wählen Sie mit **UP**/**DOWN** eine der 5 Optionen aus:
	- DIMMER: Helligkeit (0 -255, von dunkel bis max. Helligkeit)
	- STROBE: Stroboskopfrequenz (0– 4, Stroboskop aus, 5-255, von niedrige bis hohe Frequenz)
	- RED: Rot-Helligkeit (0-255, von dunkel bis max. Helligkeit)
	- GREEN: Grün-Helligkeit (0-255, von dunkel bis max. Helligkeit)
	- BLUE: Blau-Helligkeit (0-255, von dunkel bis max. Helligkeit)
- 03) Drücken Sie **ENTER**, um das gewünschte Menü zu öffnen.
- 04) Passen Sie die Werte mit **UP/DOWN** an.
- 05) Drücken Sie **ENTER**, um die Änderungen zu speichern.
- 06) Sie können die Farben RED, GREEN und BLUE beliebig kombinieren, um eine unendliche Zahl von Farben zu mischen.

#### <span id="page-34-0"></span>**6.6.4. Erweiterte Einstellungen (Advance)**

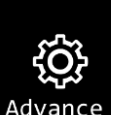

- 01) Wählen im Hauptmenü mit **UP/DOWN** Advance aus.
- 02) Drücken Sie **ENTER**, um das Menü zu öffnen. Auf dem Display erscheint:

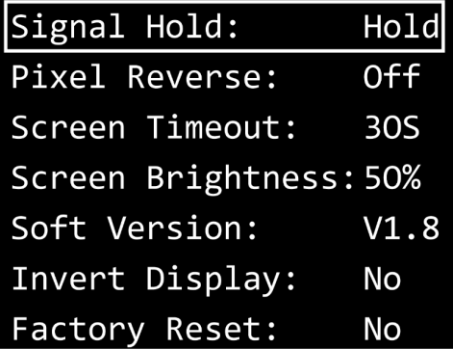

- 03) Wählen Sie mit **UP**/**DOWN** einen der folgenden 7 Modi aus:
	- **SIGNAL HOLD**
	- PIXEL REVERSE
	- **SCREEN TIMEOUT**
	- **SCREEN BRIGHTNESS**
	- SOFTWARE VERSION (V1.8)
	- **INVERT DISPLAY**
	- **FACTORY RESET**
- 04) Drücken Sie **ENTER**, um die gewünschte Option zu öffnen.
- 05) Drücken Sie **UP/DOWN**, um die Einstellungen zu ändern.
- 06) Drücken Sie **ENTER**, um die Auswahl zu bestätigen.

#### <span id="page-34-1"></span>**6.6.4.1. Signal halten (Signal Hold)**

In diesem Menü können Sie festlegen, wie der Pixel Panel reagieren soll, wenn er keine DMX-Signale mehr erhält.

- 01) Drücken Sie **ENTER**, um das Menü "Signal Hold" zu öffnen.
- 02) Wählen Sie mit **UP**/**DOWN** eine der 2 Optionen aus:
	- BLACK: Wenn das DMX-Signal verloren geht, wird die Lichtausgabe unterbrochen.
	- HOLD: Geht das DMX-Signal verloren, verwendet das Gerät das zuletzt empfangene DMX-Signal, bis der Signalempfang wiederhergestellt ist. Auf diese Art wird die Show nicht unterbrochen.)
- 03) Drücken Sie **ENTER**, um die Auswahl zu bestätigen.

#### <span id="page-34-2"></span>**6.6.4.2. Pixelumkehr (Pixel Reverse)**

In diesem Menü können Sie die Pixelumkehr einstellen.

- 01) Wählen Sie mit **UP**/**DOWN** eine der 2 Optionen aus:
	- ON: Die Pixelrichtung wird umgekehrt.
	- OFF: Die Pixelrichtung wird nicht umgekehrt.
- 02) Drücken Sie **ENTER**, um die Auswahl zu bestätigen.

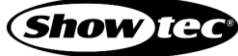

# <span id="page-35-0"></span>**6.6.4.3. Display-Timeout (Screen Timeout)**

In diesem Menü können Sie einstellen, wie viel Zeit vergehen muss, ohne dass eine Taste gedrückt wird, bevor das Display sich deaktiviert.

- 01) Wählen Sie mit **UP**/**DOWN** eine der 3 Optionen aus: 30 seconds/60 seconds/NEVER.
- 02) Drücken Sie **ENTER**, um die Auswahl zu bestätigen.

# <span id="page-35-1"></span>**6.6.4.4. Displayhelligkeit (Screen Brightness)**

In diesem Menü können Sie die Displayhelligkeit einstellen.

- 01) Wählen Sie mit **UP**/**DOWN** eine der 4 Optionen aus: 25/50/75/100 %, von dunkel bis maximale Helligkeit
- 02) Drücken Sie **ENTER**, um die Auswahl zu bestätigen.

# <span id="page-35-2"></span>**6.6.4.5. Softwareversion (Soft Version)**

In diesem Menü wird die Version der aktuell installierten Software angezeigt.

# <span id="page-35-3"></span>**6.6.4.6. Displayumkehr (Invert Display)**

In diesem Menü können Sie die Display-Umkehr einstellen.

- 01) Wählen Sie mit **UP**/**DOWN** eine der 2 Optionen aus:
	- YES: Die Displayumkehr ist aktiviert.
	- NO: Die Displayumkehr ist deaktiviert.
- 02) Drücken Sie **ENTER**, um die Auswahl zu bestätigen.

# <span id="page-35-4"></span>**6.6.4.7. Wiederherstellung der Werkseinstellungen (Factory Reset)**

In diesem Menü können Sie die Werkseinstellungen wiederherstellen.

- 01) Wählen Sie mit **UP**/**DOWN** eine der 2 Optionen aus:
	- YES: Stellt die Werkseinstellungen wieder her.
	- NO: Die aktuellen Einstellungen werden beibehalten.
- 02) Drücken Sie **ENTER**, um die Auswahl zu bestätigen.

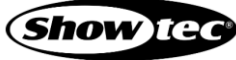

# <span id="page-36-0"></span>**6.7. DMX-Kanäle**

# <span id="page-36-1"></span>**6.7.1. 8 Kanäle**

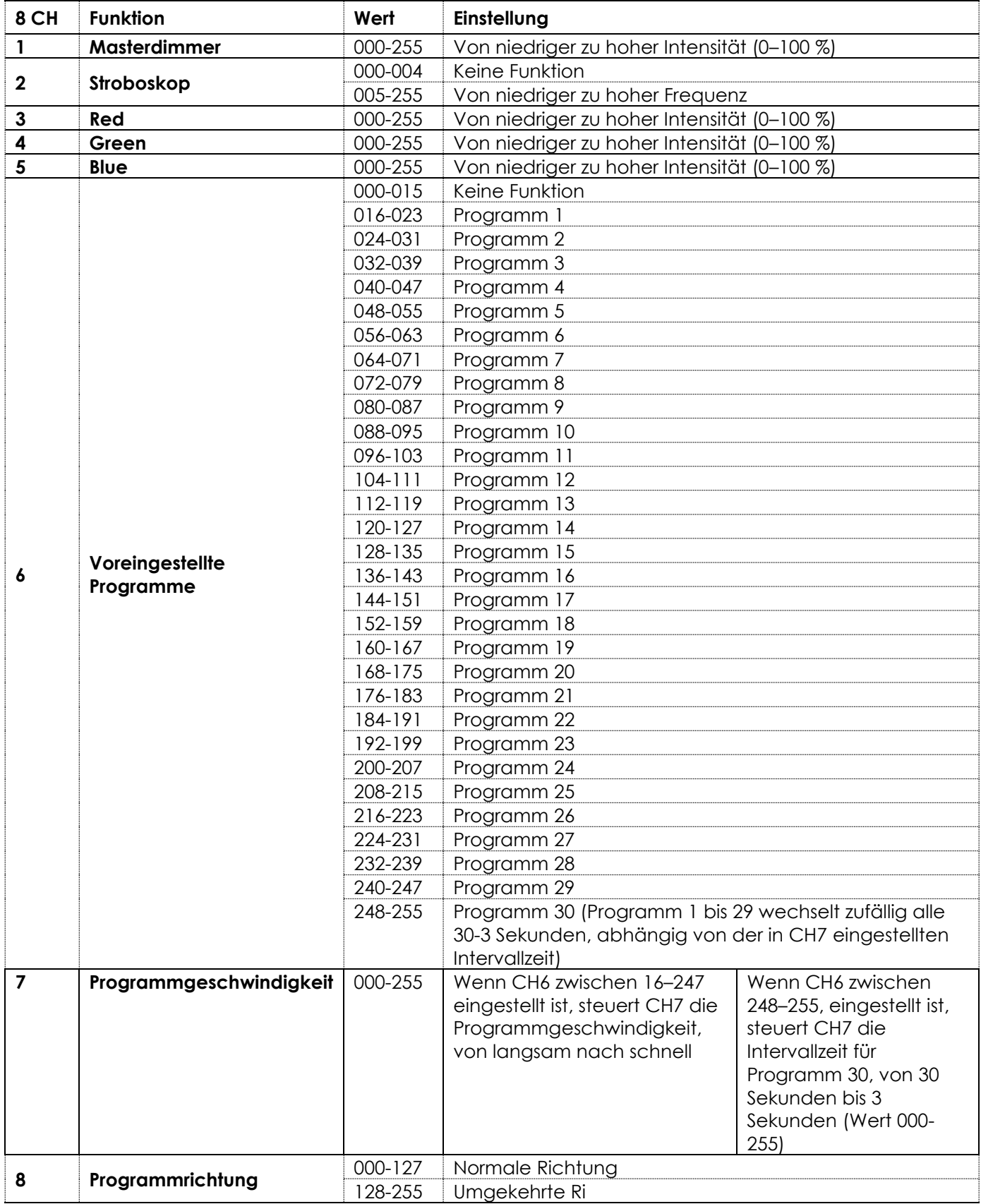

## **Pixel Panel 1024**

#### <span id="page-37-0"></span>**6.7.2. 3072 Kanäle**

**Hinweis:** Im Modus mit 3072 Kanälen sind die LEDs in vertikaler Reihenfolge nummeriert. Siehe unten:

Es gibt 8 Zeilen, die je 128 Pixel enthalten und in zwei horizontale Abschnitte unterteilt sind (mit je 64 Pixeln).

Es gibt 8 Zeilen mit je 128 Pixeln = 1024 Pixel, die je 3 Farben annehmen können (Rot, Grün, Blau). Es gibt also insgesamt 3072 verschiedenfarbige Pixel.

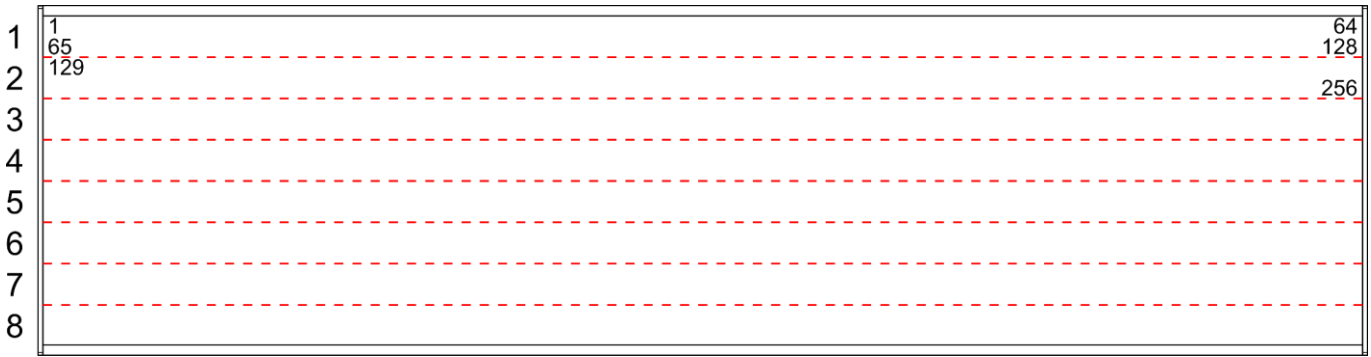

# <span id="page-38-0"></span>**7. Fehlersuche**

Diese Anleitung zur Fehlersuche enthält Lösungen, die von Personen ohne besondere Qualifikation ausgeführt werden können. Dieses Gerät enthält keine Teile, die vom Benutzer selbst gewartet werden können.

Nicht autorisierte Änderungen am Gerät führen dazu, dass die Garantie erlischt. Solche Änderungen können zu Verletzungen und Sachschäden führen.

Überlassen Sie die Wartung geschulten und fachkundigen Personen. Falls Sie in der Tabelle nicht die Lösung für Ihr Problem finden, wenden Sie sich bitte an Ihren Highlite International-Händler.

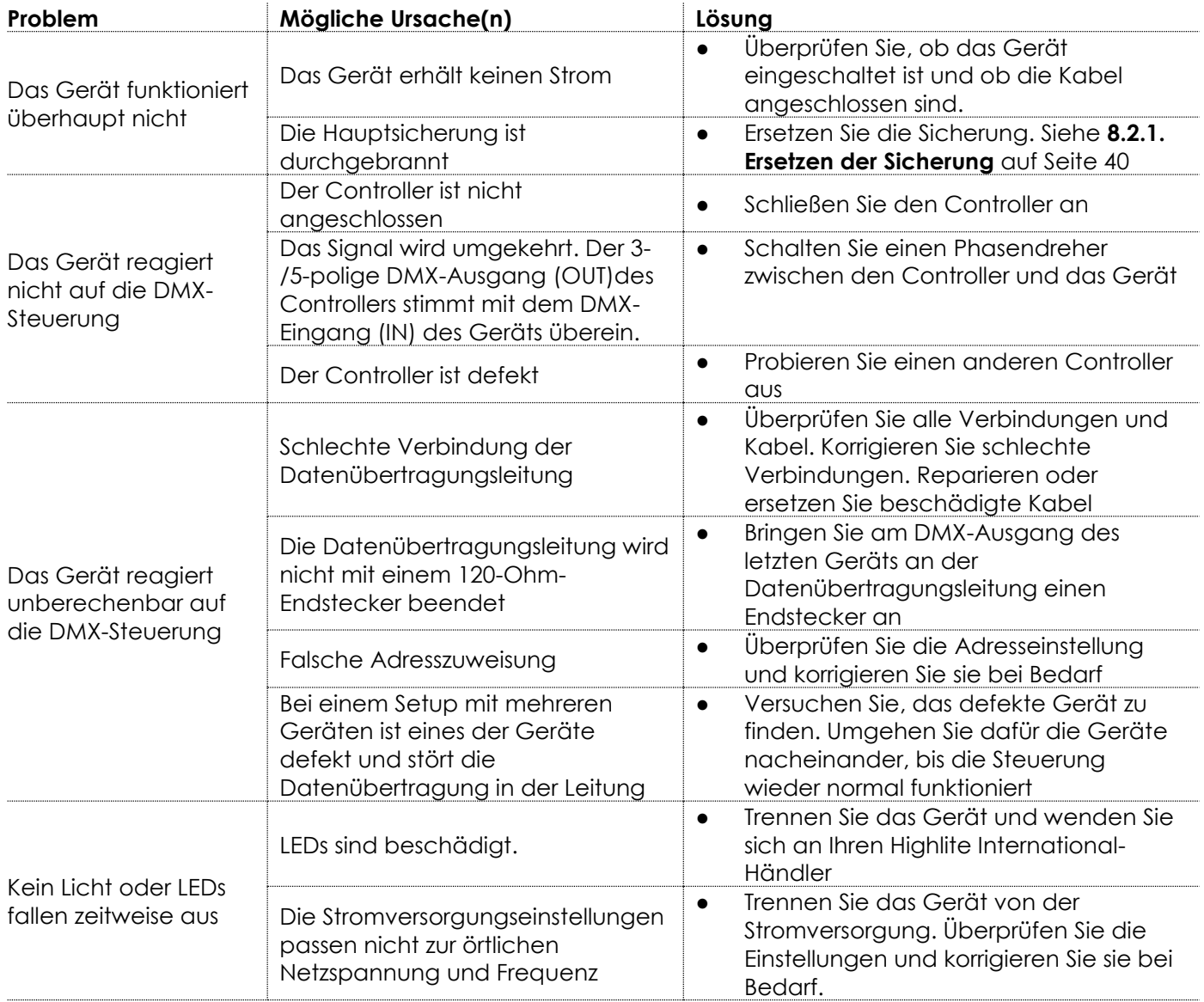

# <span id="page-39-0"></span>**8. Wartung**

# <span id="page-39-1"></span>**8.1. Vorbeugende Wartung**

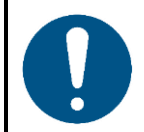

**Hinweis Unterziehen Sie das Gerät vor jedem Gebrauch einer Sichtprüfung.**

Überprüfen Sie Folgendes:

- Alle Schrauben, die für die Installation des Geräts oder von Teilen davon verwendet werden, sitzen fest und sind nicht verrostet.
- Die Sicherheitsvorrichtungen sind nicht beschädigt.
- Gehäuse, Befestigungen und Installationspunkte sind nicht verformt.
- Der Pixel Panel ist nicht gesprungen oder beschädigt.
- Die Stromkabel sind nicht beschädigt und weisen keine Materialermüdung auf.

#### <span id="page-39-2"></span>**8.1.1. Anweisungen für die grundlegende Reinigung**

Die der Pixel Panel muss regelmäßig gereinigt werden, um die Lichtleistung auf optimalem Niveau zu halten. Der Reinigungsplan hängt von den Bedingungen des Standorts ab, an dem das Gerät installiert ist. Wenn dort Rauch- oder Nebelmaschinen verwendet werden, muss das Gerät häufiger gereinigt werden. Wenn es hingegen in einem gut belüfteten Bereich installiert ist, muss es seltener gereinigt werden. Legen Sie einen Reinigungsplan fest, indem Sie das Gerät während der ersten 100 Betriebsstunden regelmäßig untersuchen.

Gehen Sie zur Reinigung des Geräts wie folgt vor:

- 01) Trennen Sie es von der Stromversorgung.
- 02) Lassen Sie es mindestens 15 Minuten lang abkühlen.
- 03) Entfernen Sie den Staub auf der Oberfläche mit trockener Druckluft und einer weichen Bürste.
- 04) Reinigen Sie den Pixel Panel mit einem feuchten Tuch. Verwenden Sie eine milde Reinigungsmittellösung.
- 05) Trocknen Sie den Pixel Panel mit einem fusselfreien Tuch.
- 06) Reinigen Sie den DMX-Anschluss und die anderen Anschlüsse mit einem feuchten Tuch.

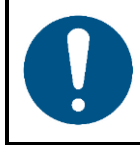

**Hinweis**

- Tauchen Sie das Gerät nicht in Flüssigkeit.
- Verwenden Sie keinen Alkohol oder Lösungsmittel.
- Achten Sie darauf, dass die Anschlüsse vollständig trocken sind, bevor Sie das Gerät an die Stromversorgung und andere Geräte anschließen.

#### <span id="page-40-0"></span> $8.2.$ **Korrigierende Wartung**

Dieses Gerät enthält keine Teile, die vom Benutzer selbst gewartet werden können. Öffnen Sie das Gerät auf keinen Fall und nehmen Sie keine Änderungen an ihm vor.

Überlassen Sie Reparatur- und Wartungsarbeiten geschulten und fachkundigen Personen. Wenden Sie sich an Ihren Highlite International-Händler für weitere Informationen.

#### <span id="page-40-1"></span>**8.2.1. Ersetzen der Sicherung**

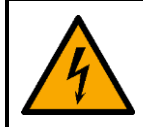

**GEFAHR Stromschlag durch Kurzschluss**

- Versuchen Sie nicht, den Temperaturschalter oder die Sicherungen zu überbrücken.
- Verwenden Sie ausschließlich Ersatzsicherungen des gleichen Typs und der gleichen Leistung wie die bereits enthaltenen Sicherungen.

Durch Überspannungen, Kurzschlüsse oder falsche Netzanschlüsse kann eine Sicherung durchbrennen. Das Gerät funktioniert nicht, wenn die Sicherung durchgebrannt ist. Führen Sie in diesem Fall die folgenden Schritte durch.

- 01) Trennen Sie es von der Stromversorgung.
- 02) Lösen Sie die Sicherungsabdeckung mit einem Schraubendreher und nehmen Sie die Sicherungshalterung heraus.
- 03) Wenn die Sicherung braun oder milchig aussieht, ist sie durchgebrannt. Entfernen Sie die alte Sicherung.
- 04) Stecken Sie eine neue Sicherung in die Sicherungshalterung. Achten Sie darauf, dass Typ und Leistung der Ersatzsicherung den Angaben auf dem Hinweisschild am Produkt entsprechen.
- 05) Setzen Sie die Sicherungshalterung wieder in die Öffnung ein und befestigen Sie die Abdeckung.

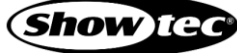

# <span id="page-41-0"></span>**9. Deinstallation, Transport und Lagerung**

### <span id="page-41-1"></span>**9.1. Anweisungen zur Deinstallation**

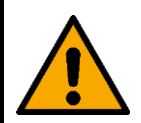

#### **WARNUNG**

**Die unsachgemäße Deinstallation kann zu schweren Verletzungen und Sachschäden führen.**

- Lassen Sie das Gerät abkühlen, bevor Sie es abbauen.
- Trennen Sie es vor der Deinstallation von der Stromversorgung.
- Beachten Sie bei der Deinstallation und Demontage des Geräts unbedingt die nationalen und standortspezifischen Vorschriften.
- Tragen Sie persönliche Schutzausrüstung gemäß den nationalen und standortspezifischen Vorschriften.

# <span id="page-41-2"></span>**9.2. Anweisungen für den Transport**

- Verwenden Sie für den Transport des Geräts möglichst die Originalverpackung.
- Beachten Sie immer die Handhabungshinweise auf dem äußeren Karton, z. B.: "Vorsichtig handhaben", "Diese Seite nach oben", "Zerbrechlich".

# <span id="page-41-3"></span>**9.3. Lagerung**

- Reinigen Sie das Gerät, bevor Sie es einlagern. Befolgen Sie die Reinigungshinweise in Kapitel **8.1.1. Anweisungen für die grundlegende Reinigung** auf Seite 39.
- <span id="page-41-4"></span>Lagern Sie das Gerät nach Möglichkeit in der Originalverpackung.

# **10. Entsorgung**

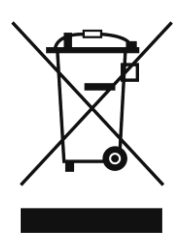

#### **Korrekte Entsorgung des Produkts**

Elektrische und elektronische Altgeräte

Dieses Symbol auf dem Produkt, seiner Verpackung oder den Dokumenten weist darauf hin, dass es nicht als Hausmüll behandelt werden darf. Entsorgen Sie es, indem Sie es an einer Sammelstelle für das Recycling von elektrischen und elektronischen Geräten abgeben. Das verhindert die unkontrollierte Abfallentsorgung und damit einhergehende Umwelt- oder Personenschäden. Weitere Informationen zum Recycling dieses Produkts erhalten Sie bei Ihren örtlichen Behörden oder Ihrem autorisierten Händler.

# <span id="page-41-5"></span>**11. Zulassung**

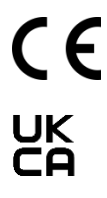

Auf der Website von Highlite International[\(www.highlite.com\)](https://www.highlite.com/) finden Sie auf der jeweiligen Produktseite die zugehörige Konformitätserklärung.

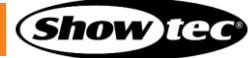

**42**

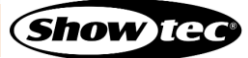

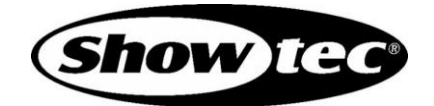

**©2022 Showtec**